Светослав Карасев

# **DriverKit Гоняем данные по проводу без мам пап <sup>и</sup> MFi**

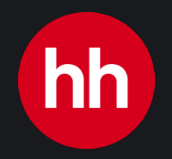

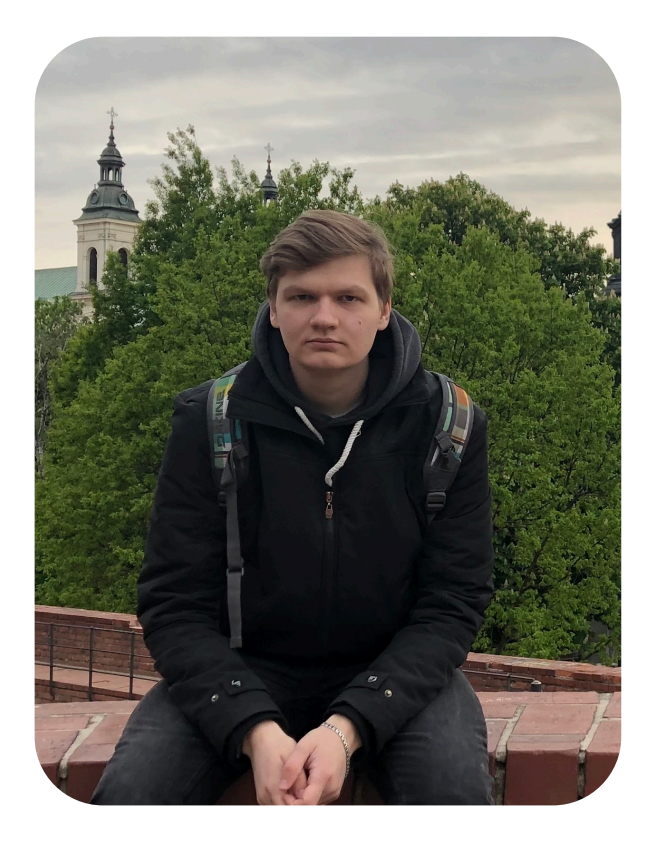

# **Светослав Карасев**

**iOS Tech Lead**

- В нативной iOS разработке с 2015
- Иногда выступаю
- Немного реверс-инженер
- Немного радиолюбитель

### **Software-defined Radio (SDR)**

**SHA** 

- Радиостанции
- AIS (корабли)
- ADS-B (самолеты)
- Переговоры самолетов, кораблей, радиолюбителей, служб, etc
- Wi-Fi, Bluetooth
- Снимки погоды со спутников

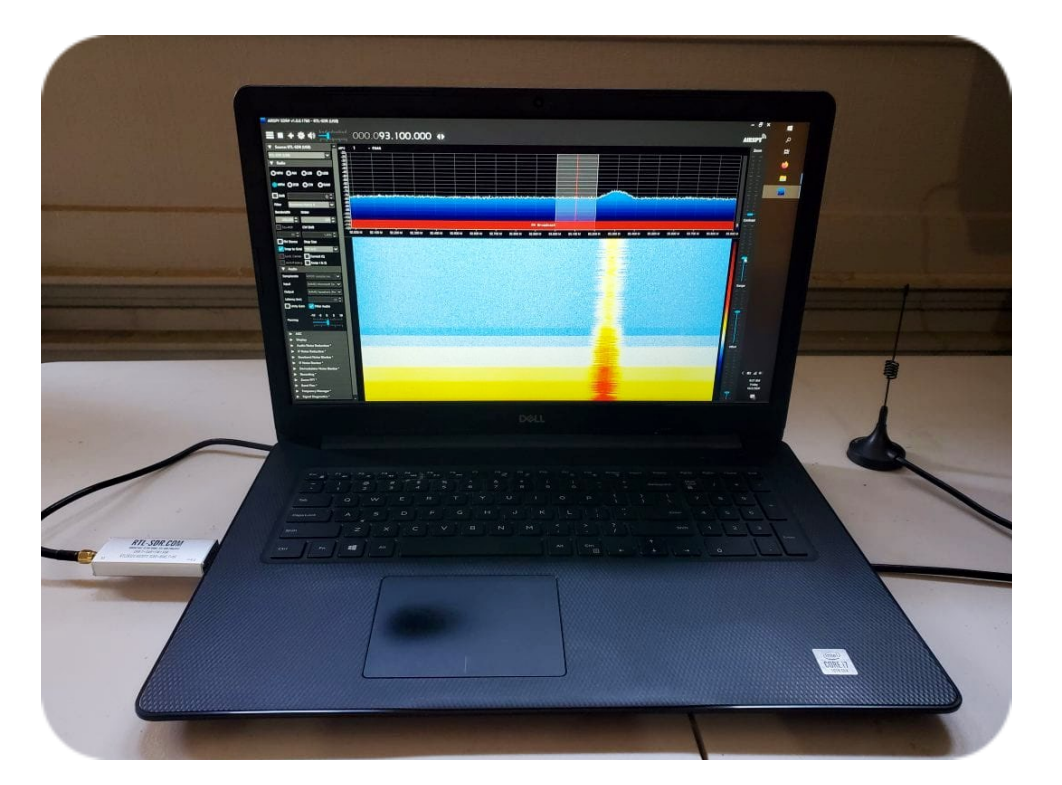

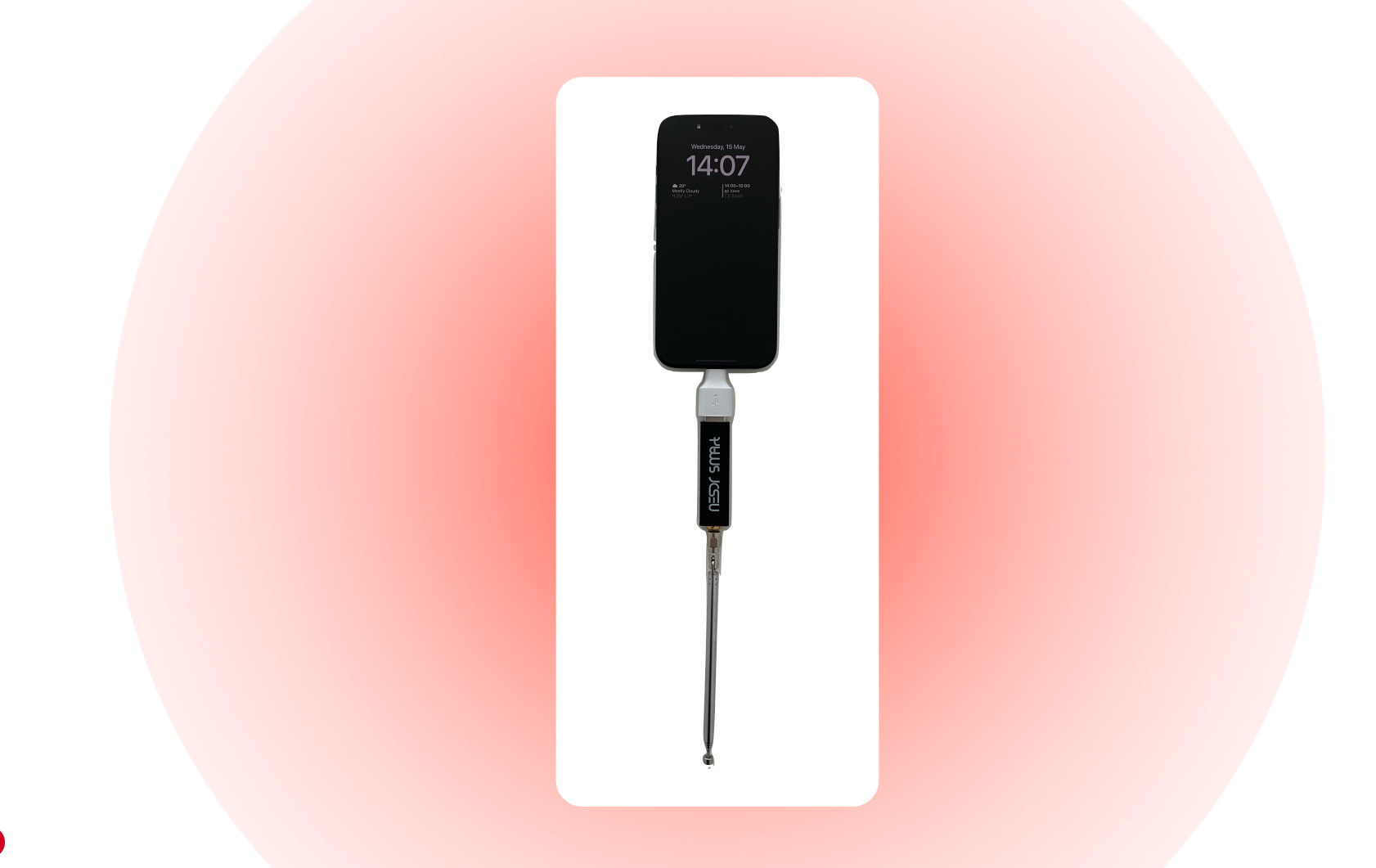

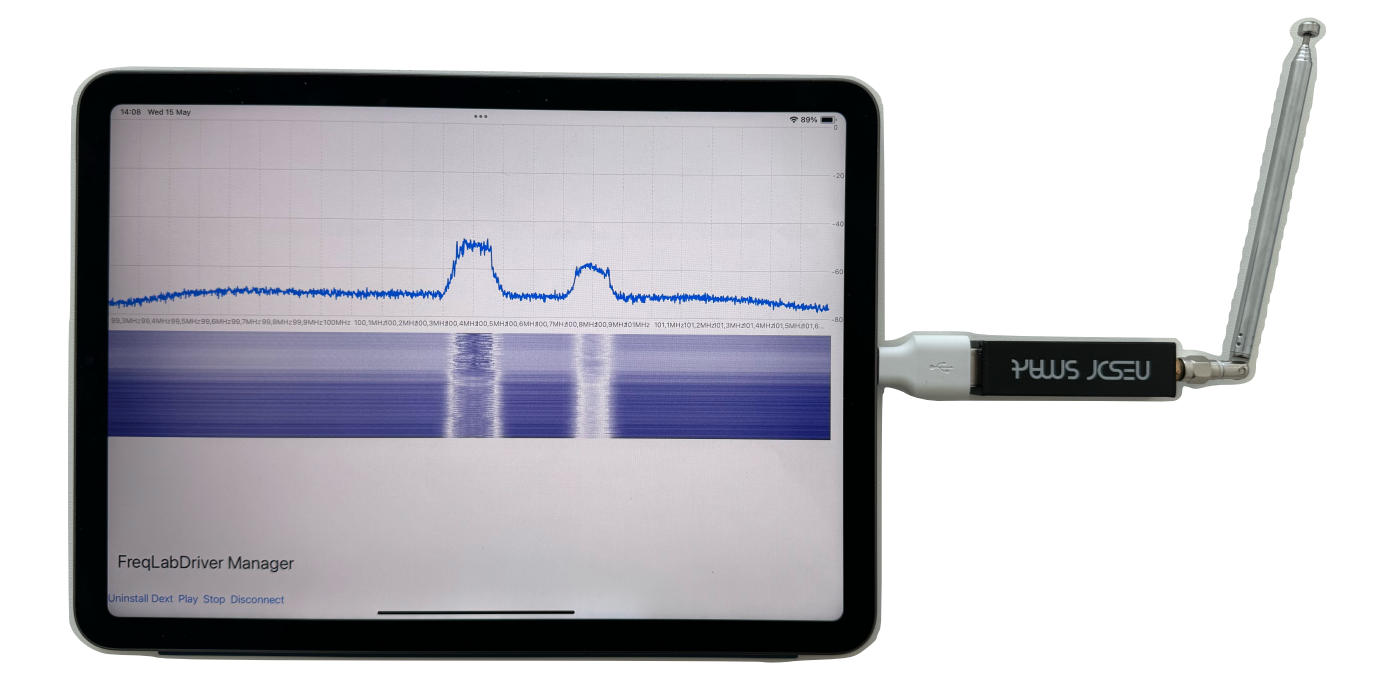

## **Зачем ?**

Работа с периферийным устройством

#### **Например:**

- Обмен большим потоком данных <sup>с</sup> минимальной задержкой
- Обработка радиосигналов (Software Defined Radio)
- 
- Прошить flipper<br>• Внешние камеры (инфракрасные)<br>• Профессиональное аудио
- оборудование
- Etc.

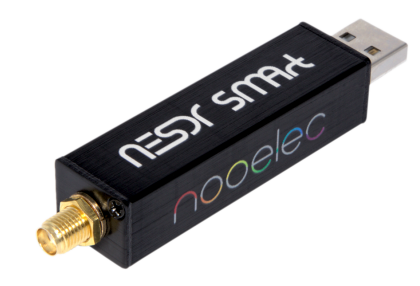

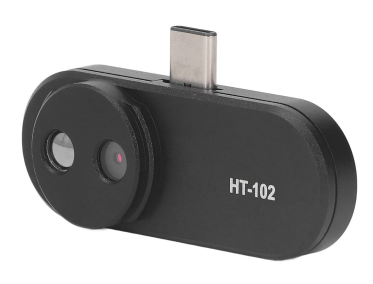

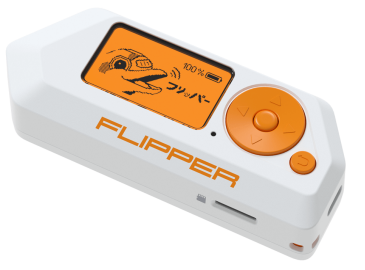

#### **Что нас ждет?**

Рассмотрим какие есть варианты для коммуникации между периферийным девайсом и Apple устройствами Создадим свое примитивное периферийное устройство 4

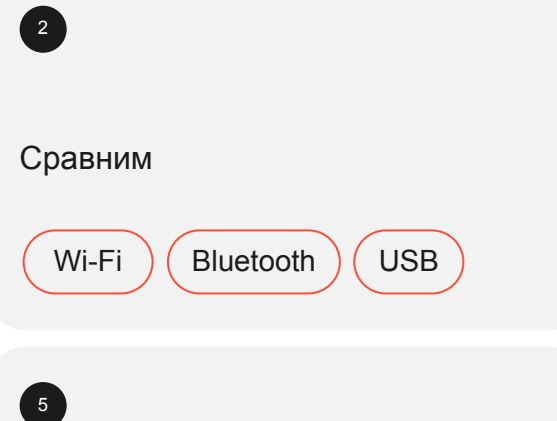

- Посмотрим, как писать драйвера
- Вспомним C++
- Убедимся, что Swift прекрасен

Разберемся с отладкой

 $\begin{pmatrix} 3 \end{pmatrix}$ 

6

Узнаем, как миллиарды разных устройств передают информацию всего по двум проводам и понимают друг друга

### Практический пример

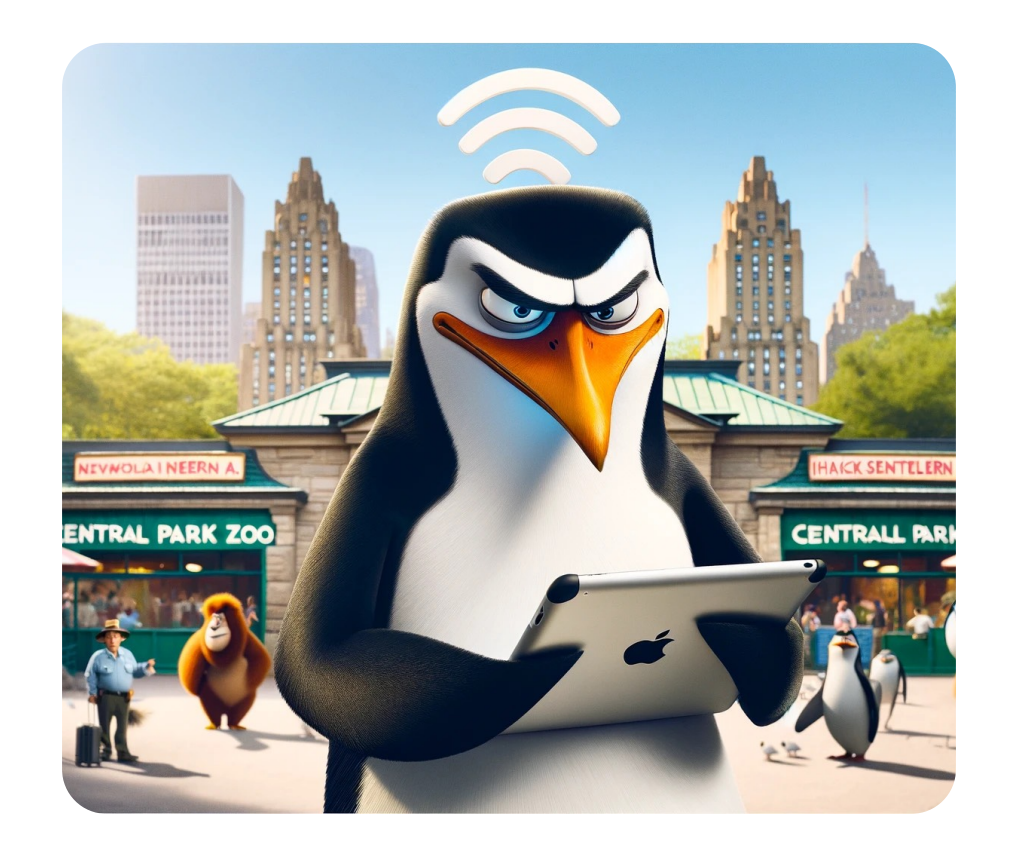

# Практический пример

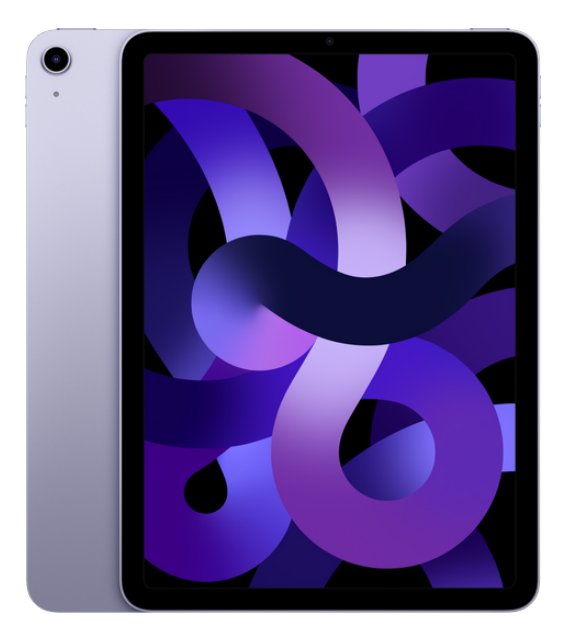

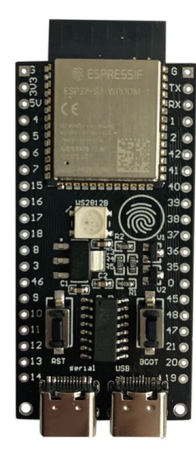

#### **Варианты**

 $\widehat{\mathbb{G}}$ 

#### **Wi-Fi**

- Можно создать сеть и быстро обмениваться данными
- Довольно простой способ
- Устройство без сим-карты не будет иметь выход в интернет во время действий в этой сети
- Ваше устройство должно иметь Wi-Fi модуль

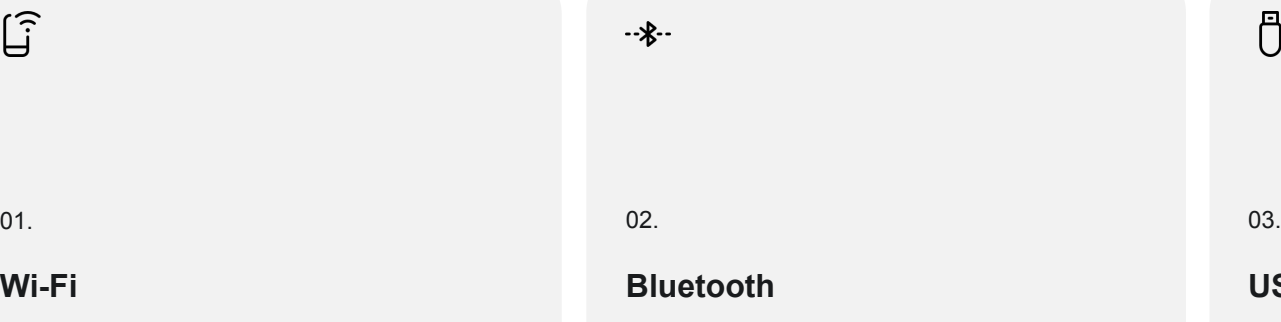

- Простота\* и доступность\*\*
- Скорость до 2 Мбит/с

 $-2 - 8 - 4$ 

• Нужен bluetooth модуль в вашем устройстве

Ö

#### **USB**

- До 480 Мбит/с по USB 2.0
- Невозможно нормально использовать на iPhone без MFi (made for iPhone): программы для создания лицензированных аксессуаров для устройств Apple
- Изменения появились в iOS 16

Часть 1

# **USB**

### **Universal Serial Bus 2.0**

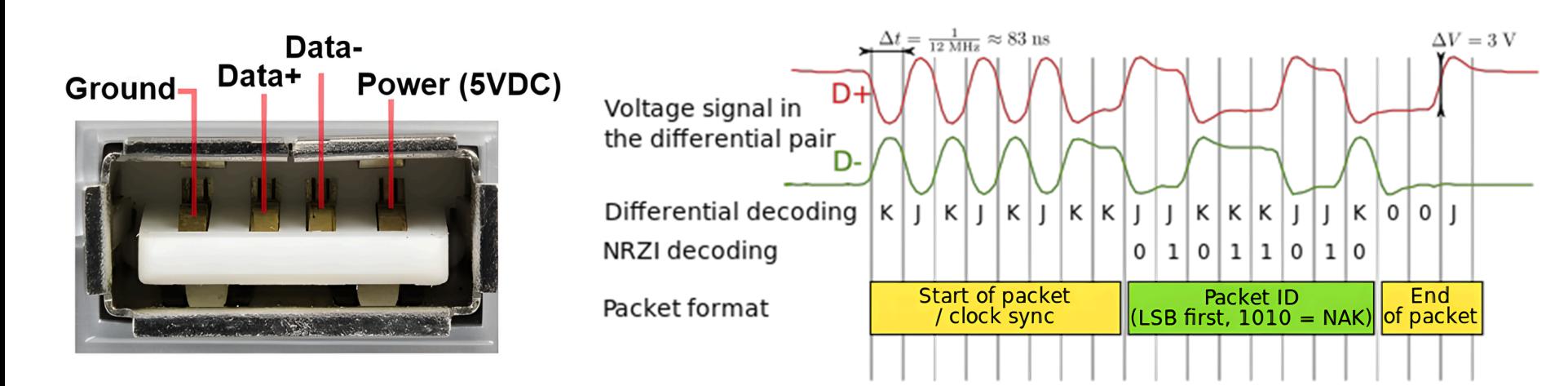

#### **Устройства на шине USB**

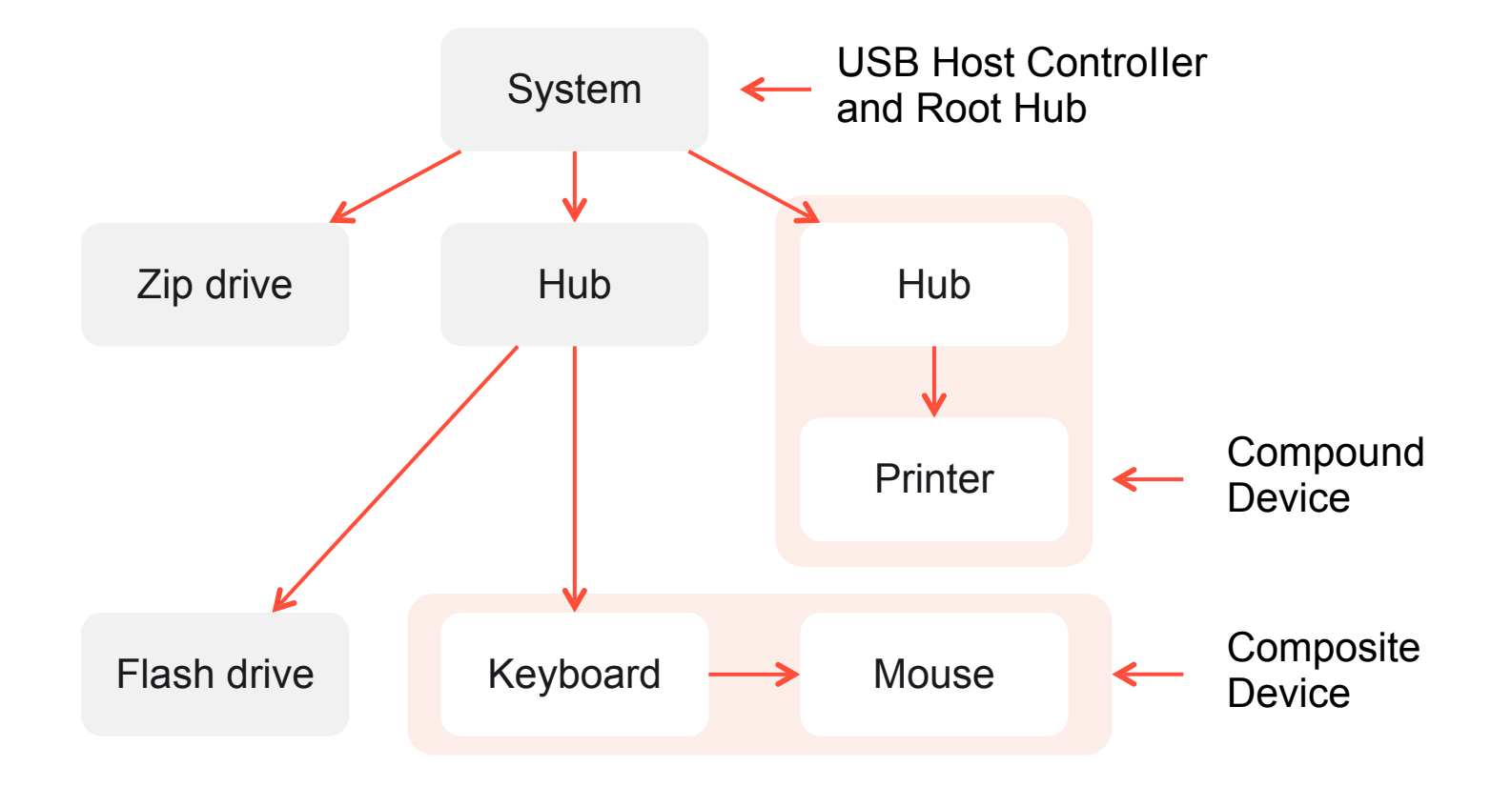

#### **Некоторые классы устройств**

(ii) 阎 骨 Класс устройств массового хранения Класс «человеческих» устройств ввода Класс принтеров Mass Storage Class, MSC Human Interface Device Class, HID Printer Class ۵  $\bigcap$  $\Box$ Класс изображений Класс звукового устройства Класс видеоустройств Audio Device Class Image Class Video Class  $\theta$ **鷽** H Класс устройств связи Класс разнообразных устройств Класс Vendor Specific Communication Device Class Miscellaneous Class Класс специфичных

для производителя устройств

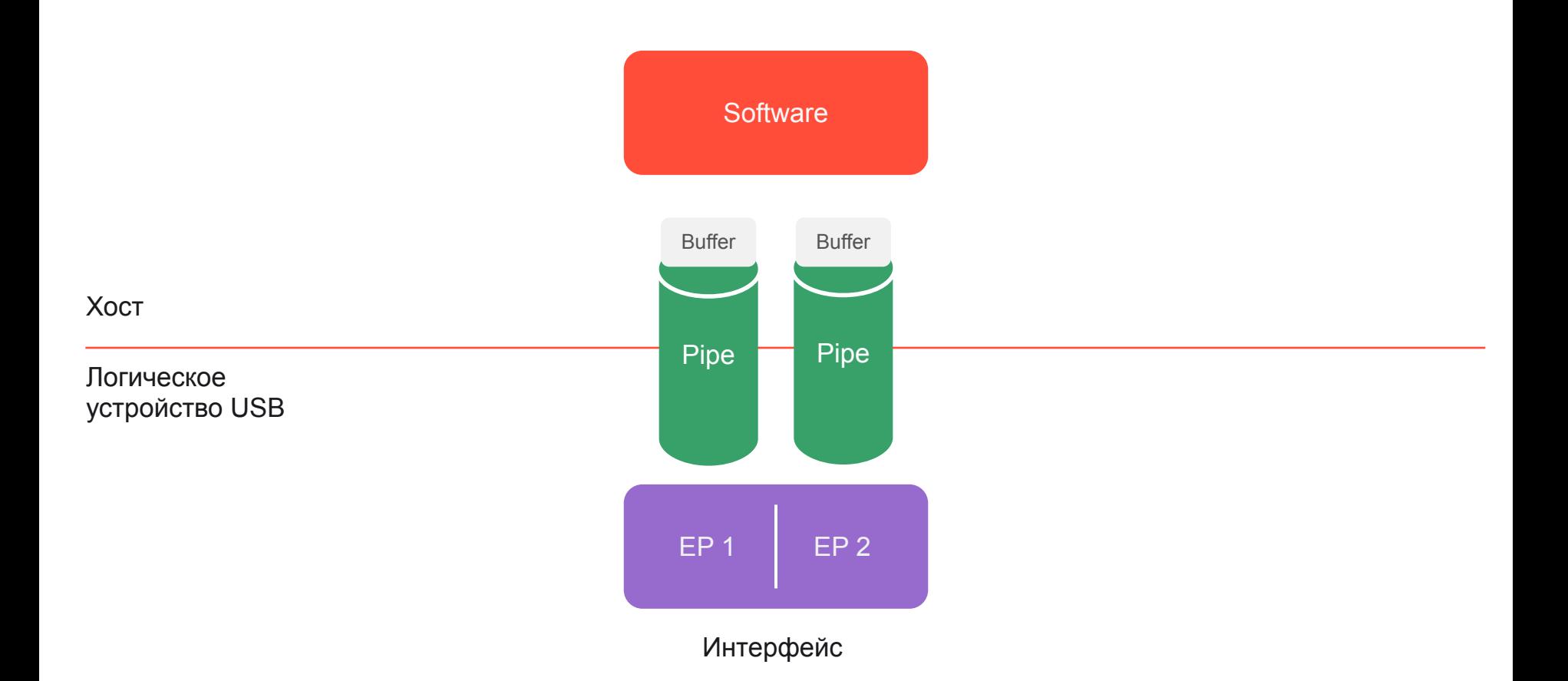

#### **Типы передачи данных**

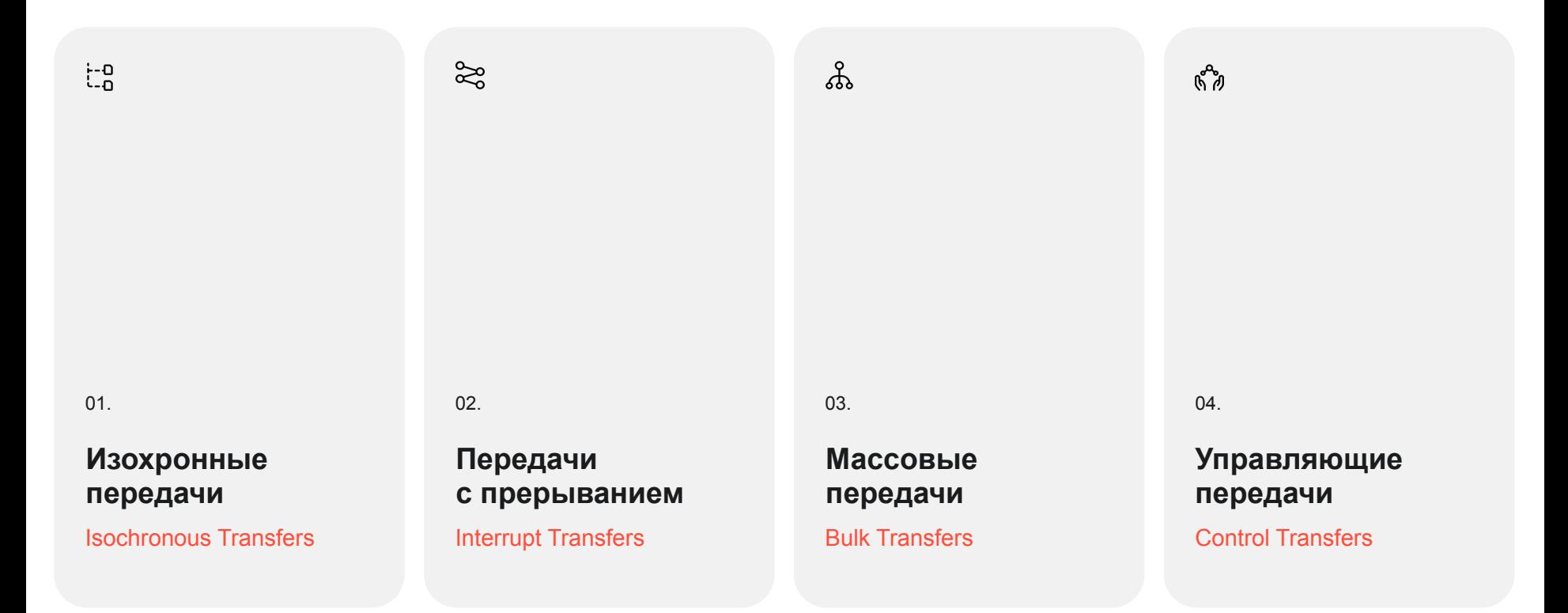

Что почитать

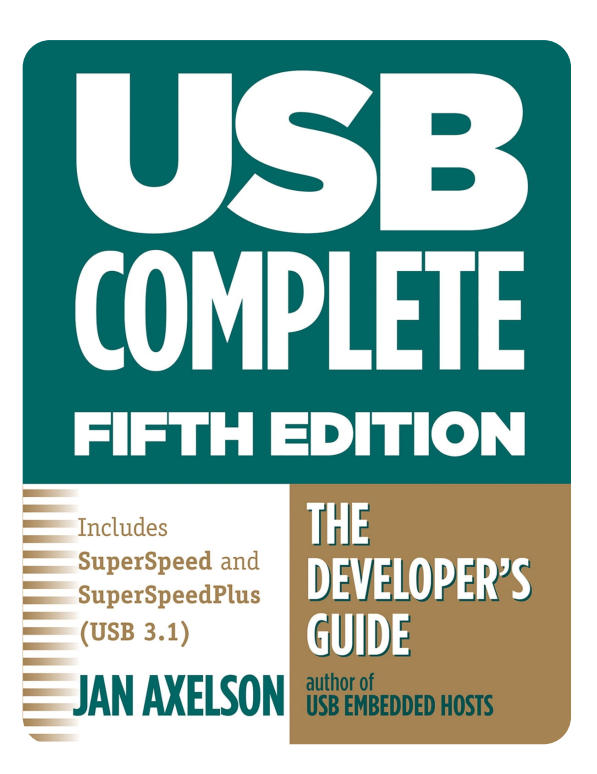

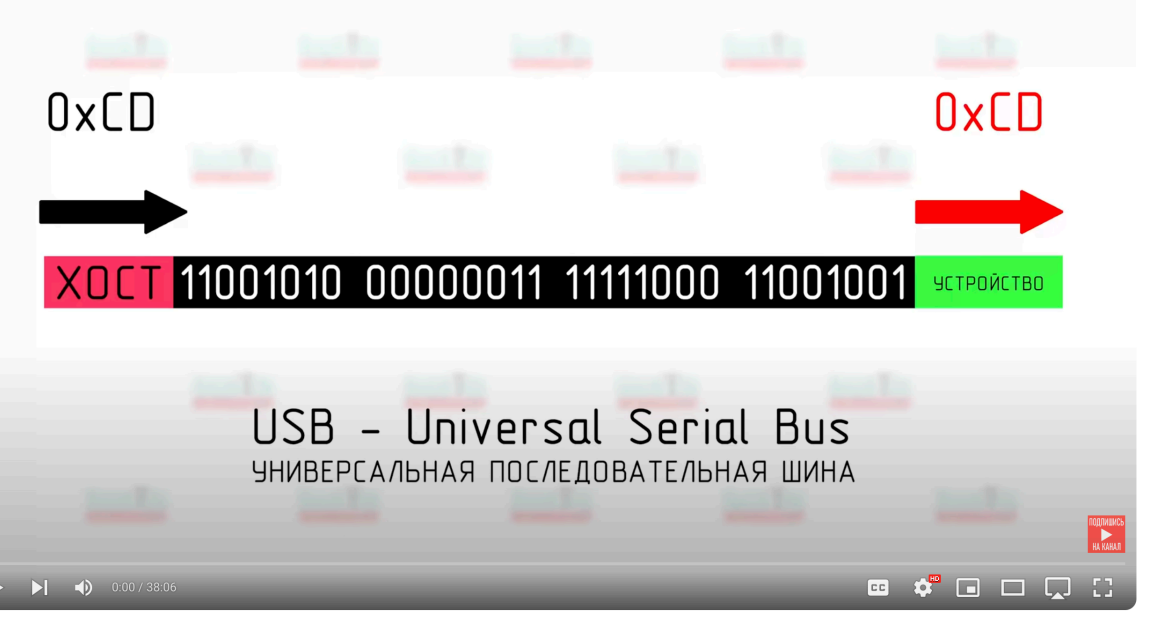

https://radiohlam.ru/usb1/

#### **Мини итог USB 2.0**

01.  $0.03.$  02.  $0.03.$  02.  $0.03.$ 

俊

#### **Очень просто**

- Всего 4 провода
- 2 провода для передачи данных

ra<br>G

#### **Много классов устройств**

- Хранение информации
- Устройства ввода
- Связь
- Сложные устройства

 $\mathcal{S}^{\mathcal{S}}$ 

#### **Знакомый обмен информацией**

- Интерфейсы
- Эндпоинты
- Пайпы

Часть 2

# **Делаем железку**

#### **Делаем внешний сканер**

Нужен devboard c Wi-Fi на борту

1 and  $\begin{pmatrix} 2 \end{pmatrix}$  and  $\begin{pmatrix} 3 \end{pmatrix}$ 

Нужна возможность реализовывать USB устройства

Желательно сразу 2 USB порта

## **ESP32-S3**

- Двухядерный, 32-битный,  $\odot$ 240 МГц процессор
- Wi-Fi и Bluetooth  $\odot$
- 2 USB  $\odot$
- 600₽ на AliExpress $\odot$

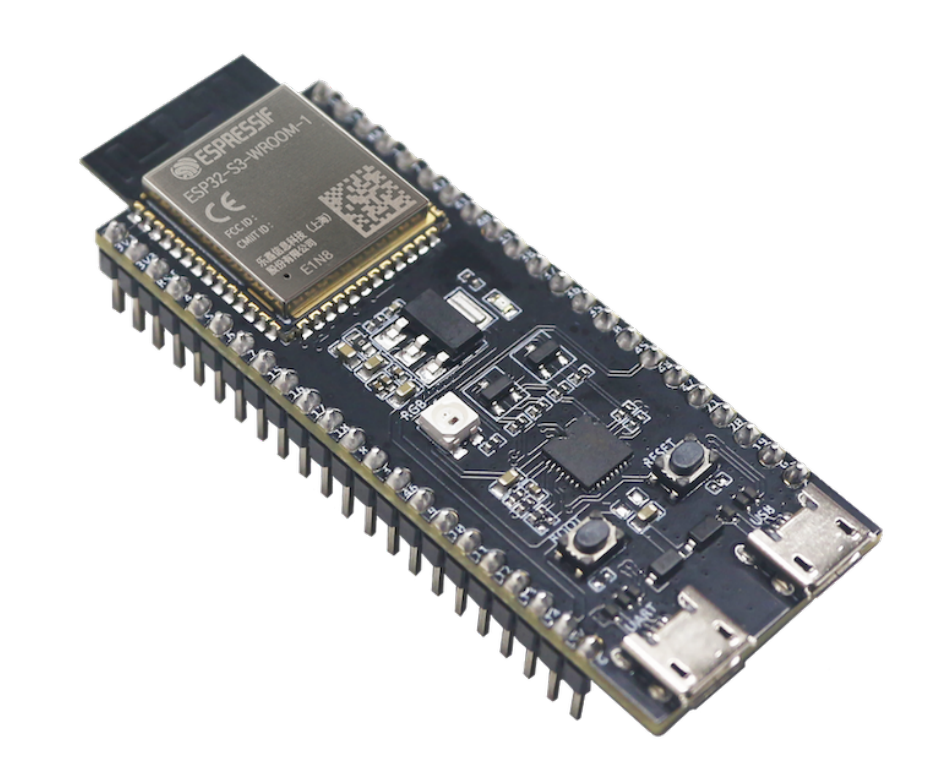

# **RaspberyPi Pico W**

- $\odot$ Двухъядерный процессор Arm Cortex M0+, гибкая тактовая частота до 133 МГц
- Wi-Fi, Bluetooth  $\odot$
- USB 1.1 с поддержкой  $\odot$ устройств и хостов
- 6 € в Европе, от 800 ₽  $\odot$ на AliExpress

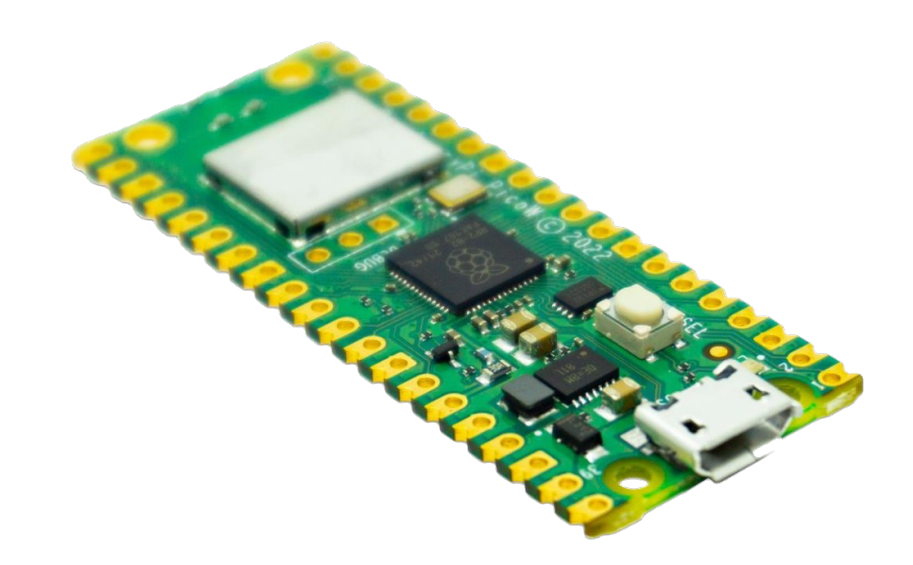

## **Настраиваем устройство**

Воспользуемся библиотекой TinyUSB

#### $\bullet\bullet\bullet$ tusb desc device t const desc device = 1  $\overline{2}$  $\left\{ \right.$ 3  $,bcdUSE = USB BCD, // USB 2.0$ .bDeviceClass = TUSB CLASS MISC,  $\overline{4}$ 5 .idVendor = USB VID, .idProduct = USB PID, 6 7  $.\nbcdDevice =  $0x0100$ ,$ 8  $\ddots$  $9$  $\}$ ; 10 uint8 t const desc fs configuration[] =  $11$ 12  $\left\{ \right.$ 13 TUD CONFIG DESCRIPTOR(1, ITF NUM TOTAL, 0, CONFIG TOTAL LEN, 0x00, 100), TUD CDC DESCRIPTOR(ITF\_NUM\_CDC, 4, EPNUM\_CDC\_NOTIF, 8, EPNUM\_CDC\_OUT, EPNUM\_CDC\_IN, 64), 14 TUD VENDOR DESCRIPTOR(ITF NUM VENDOR, 5, EPNUM VENDOR OUT, 0x80 | EPNUM VENDOR IN, 64), 15 16  $\}$ ;

### Все работает в цикле

#### $\bullet\bullet\bullet$

static void usb\_task(void \*pvParam)  $\{$ (void) pvParam;

#### $\mathbf{d}\mathbf{o}$  $\{$

```
// TinyUSB device task
tud_task();
```

```
cdc\_task();
vendor_task();
```

```
} while (true);
```
 $\}$ 

# Сканируем сети

#### $\bullet\bullet\bullet$

```
void cdc task(void)
 \overline{2}\left\{ \right.3
     \ddots\mathcal{4}uint32_t count = tud_cdc_read(buf, sizeof(buf));
         (void)count;
 5
 6
 7
         if (buf[0] == '1') {
                  uintl6 t size = 20;
 8
 \circwifi network wifiList[20] = { 0 };
10
                  int number = scan with (within t, size);11
                  for (int i = 0; i < number; i++)
12
                   \left\{ \right.13
                       ESP LOGI("RECEIVED", "%s %d", wifiList[i].ssid, wifiList[i].rssi);
                       char* ssid = (char*)withinti[i].ssid;14
15
                       tud cdc write(ssid, strlen(ssid));
                       tud_cdc_write("\r\n", 2);
16
17
                  \mathcal{F}18
                  tud cdc write flush();
19
         \} else {
20 \ldots
```
### **Тестируем** без драйверов

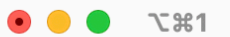

screen /dev/tty.usbmodem1234567890121

Hello! Command list: '1' - Scan WiFi networks Wi-Fi-dlya-lohov Dima whan\_home TP-Link\_sasha1 NevaLink\_50 Gnezdo TP-Link\_C5C4 Skynet\_379 Vaisman Lovit158 I

$$
\fbox{1.5cm} \cdot \fbox{1.5cm} \cdot \
$$

$$
\begin{array}{|c|c|c|}\hline \sim\text{Control} & + & \\\hline \end{array}
$$

### Что почитать

https://github.com/svedm/ esp32-usb-wifiscanner/tree/ master

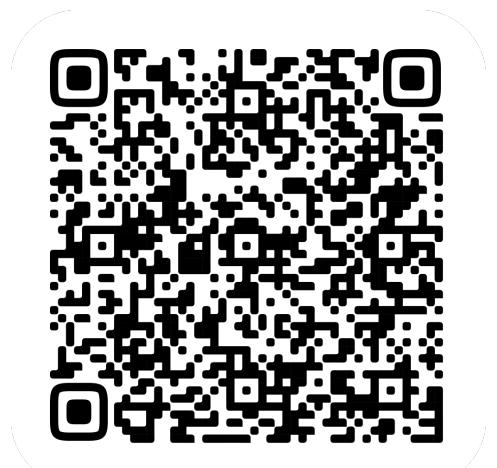

# **ESP32-C3**

Беспроводное приключение

Полное руководство по ІоТ

RISC-V Wi-Fi

Bluetooth ESP-IDF ESP RainMaker

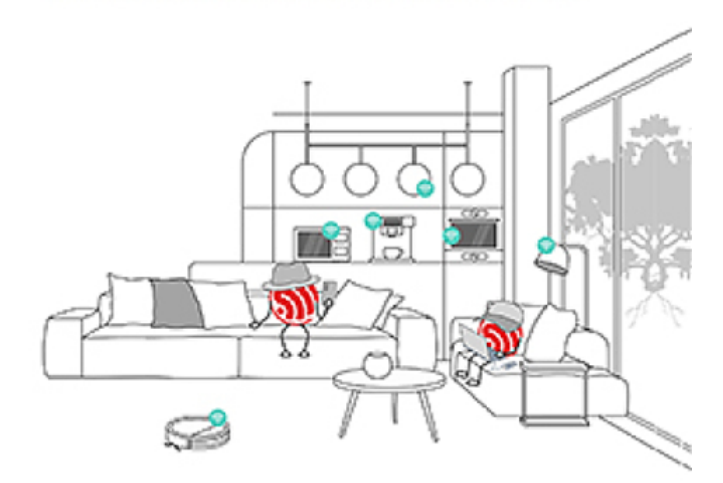

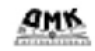

#### Мини итог

Создание устройства

#### $\mathcal{H}$

 $01.$ 

Подойдет любой недорогой МК с поддержкой USB

- ESP 32-S3
- RPi Pico W
- Можно взять и готовое устройство для своих целей

#### 但

 $02<sub>1</sub>$ 

Код писать не сложно, есть embeded-swift

В прошивке МК задаются основные параметры USB-устройства

Часть 3

# **Немного теории Darwin**

**Подключение устройства**

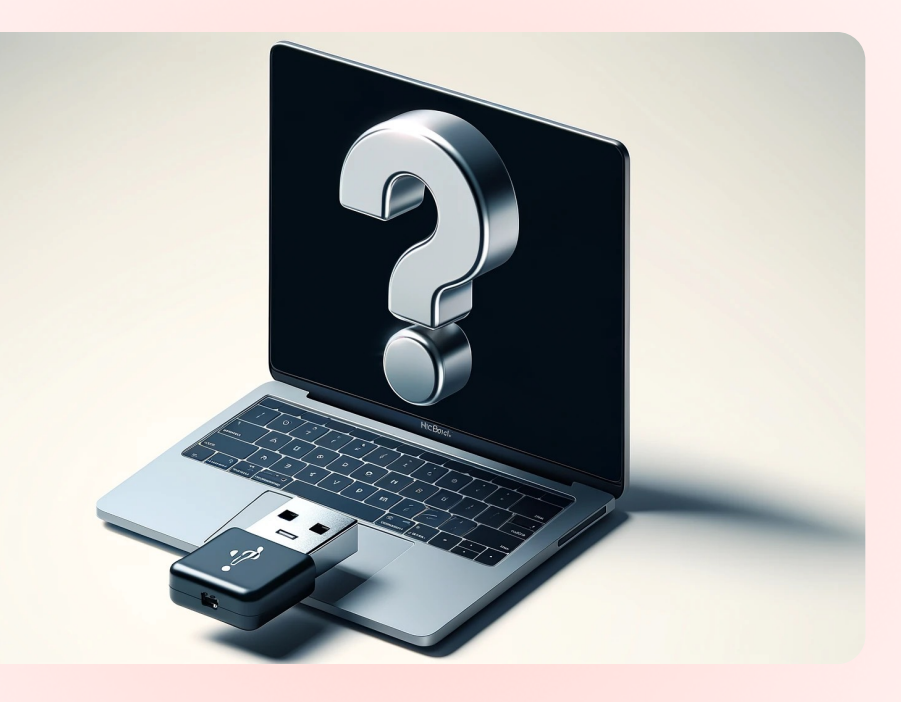

# **Подключение устройства**

- Определение устройства 01
- Запрос идентификационной информации 02
- Поиск подходящего драйвера 03
- Загрузка и активация драйвера 04
- Мониторинг и управление 05

# Драйвера в macOS

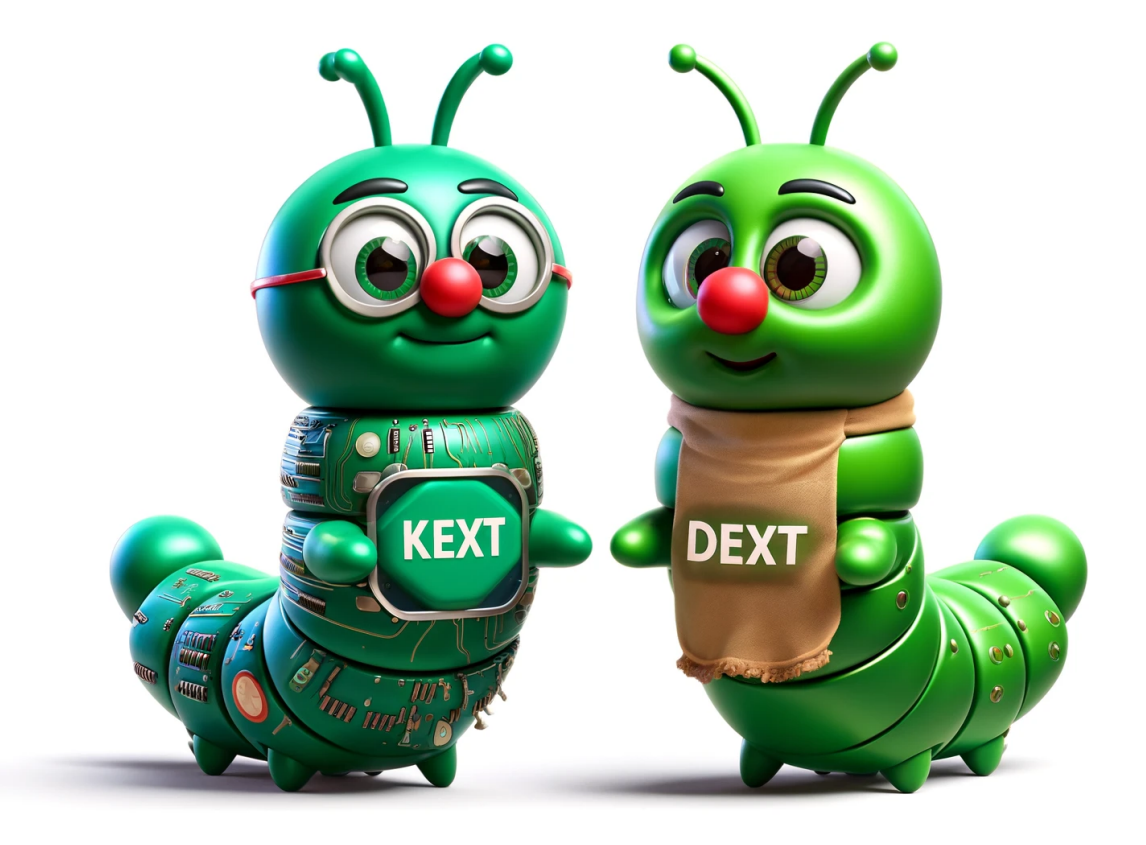

## **Kernel Extension**

- ⊕ Исполняется в пространстве ядра
- Если падает,  $\otimes$ то вместе с ядром
- Для отладки нужен 迩 второй ПК

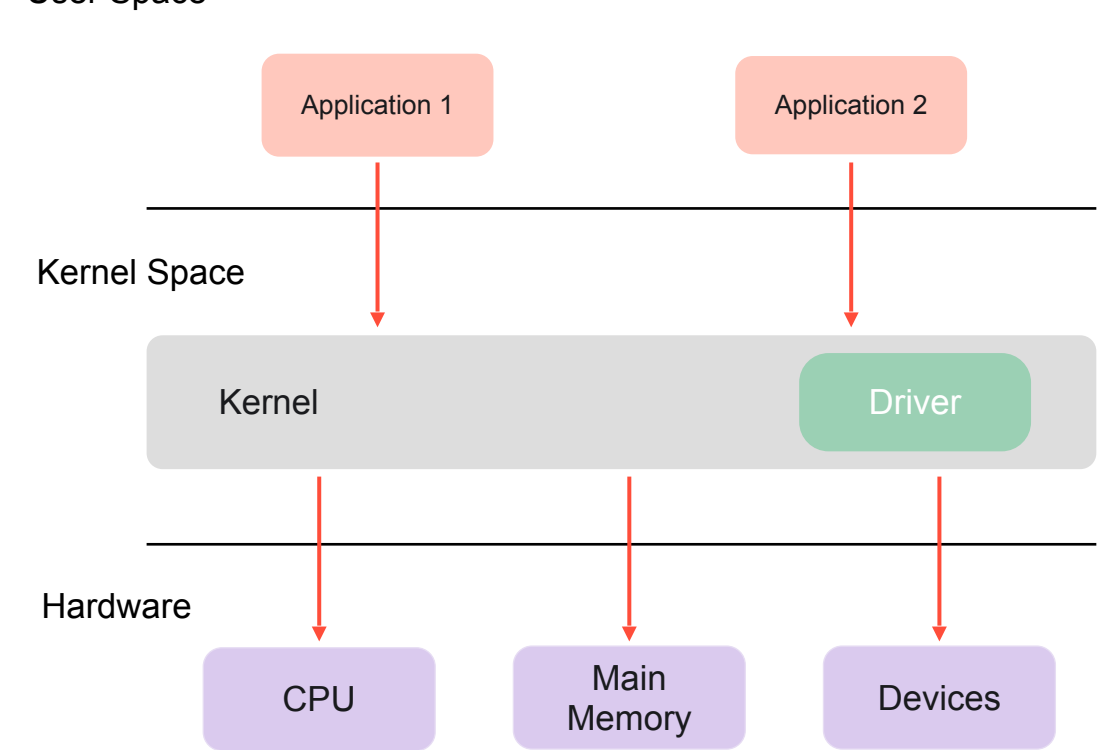

# **IOKit**

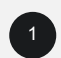

Позволяет писать драйвера и работать с ними в «уникальном» объeктноориентированом стиле

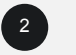

<sup>2</sup> Написан на Embedded C++

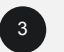

**3** Реализует драйверную модель macOS

# От IOKit не уйти

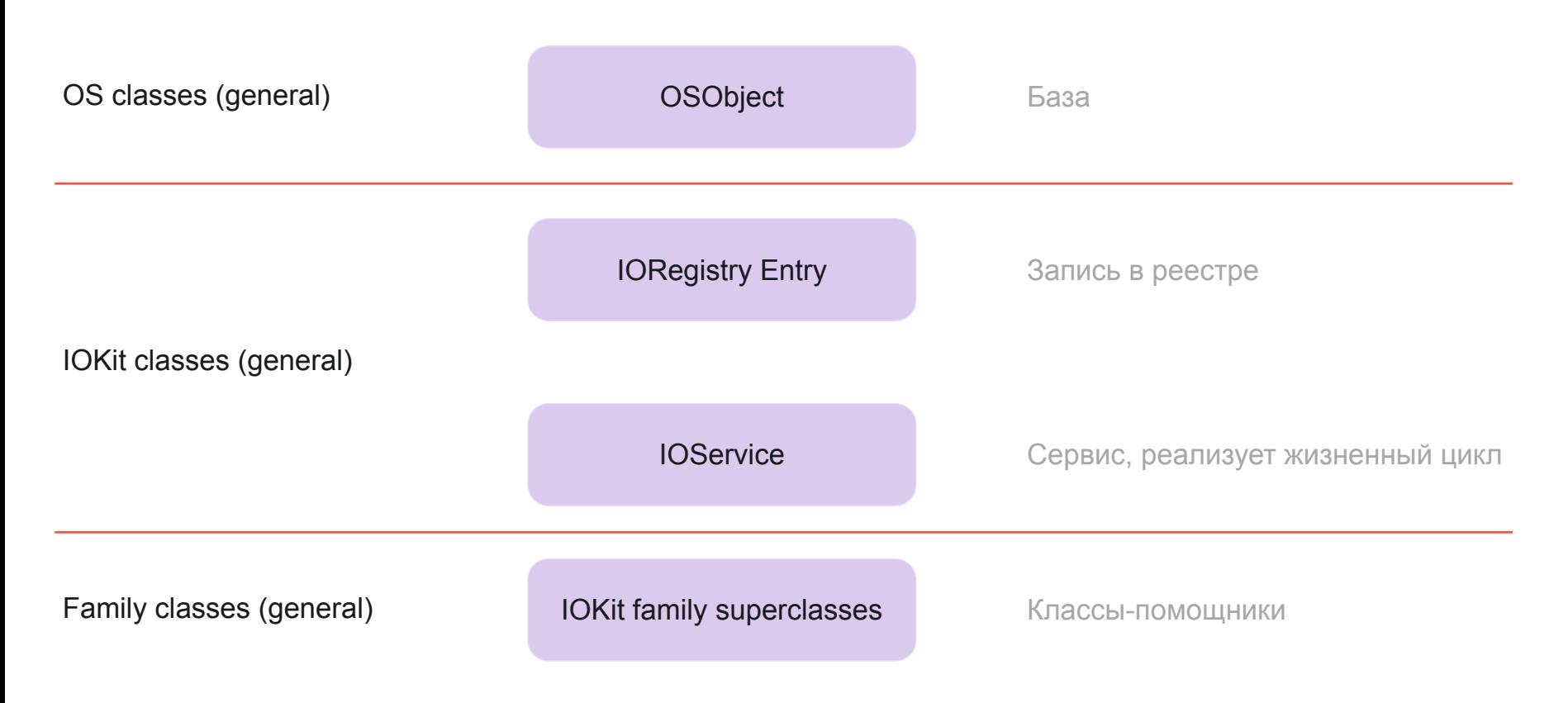
#### **DriverKit Extension**

- macOS 10.15+ (Catalina)
- iOS 16.0+
- iPadOS 16.0+

Работает в пользовательском пространстве

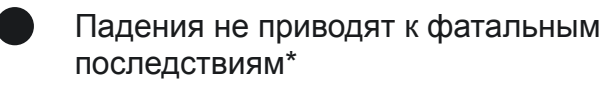

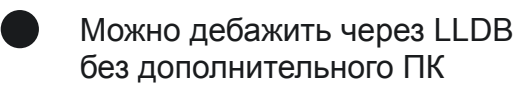

- Такие классные урезанные плюсы
- Работает на iPad с M1 и выше
- Рекомендован к использованию

#### **DriverKit**

USBDriverKit (iPadOS, macOS)

PCIDriverKit (iPadOS, macOS)

AudioDriverKit (iPadOS, macOS)

SerialDriverKit (macOS)

NetworkingDriverKit (macOS)

HIDDriverKit (macOS)

## **Очередная полезная литература**

IOKit Fundamentals: Apple archive

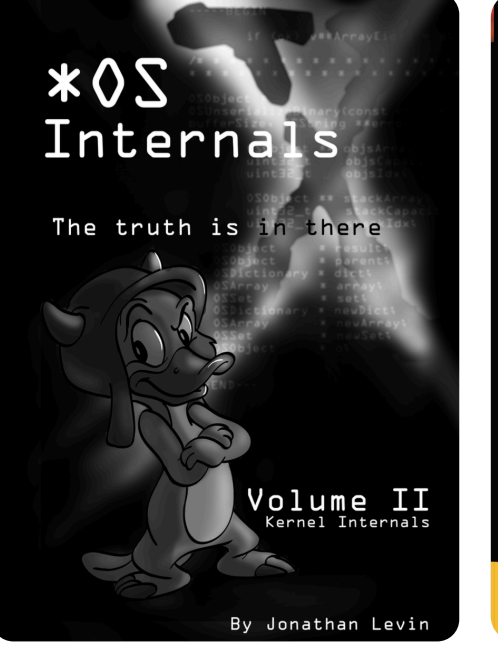

Master kernel programming for efficiency and performance **OS X and iOS Kernel** Programming Ole Henry Halvorsen | Douglas Clarke

Apress<sup>®</sup>

#### **Мини итог**

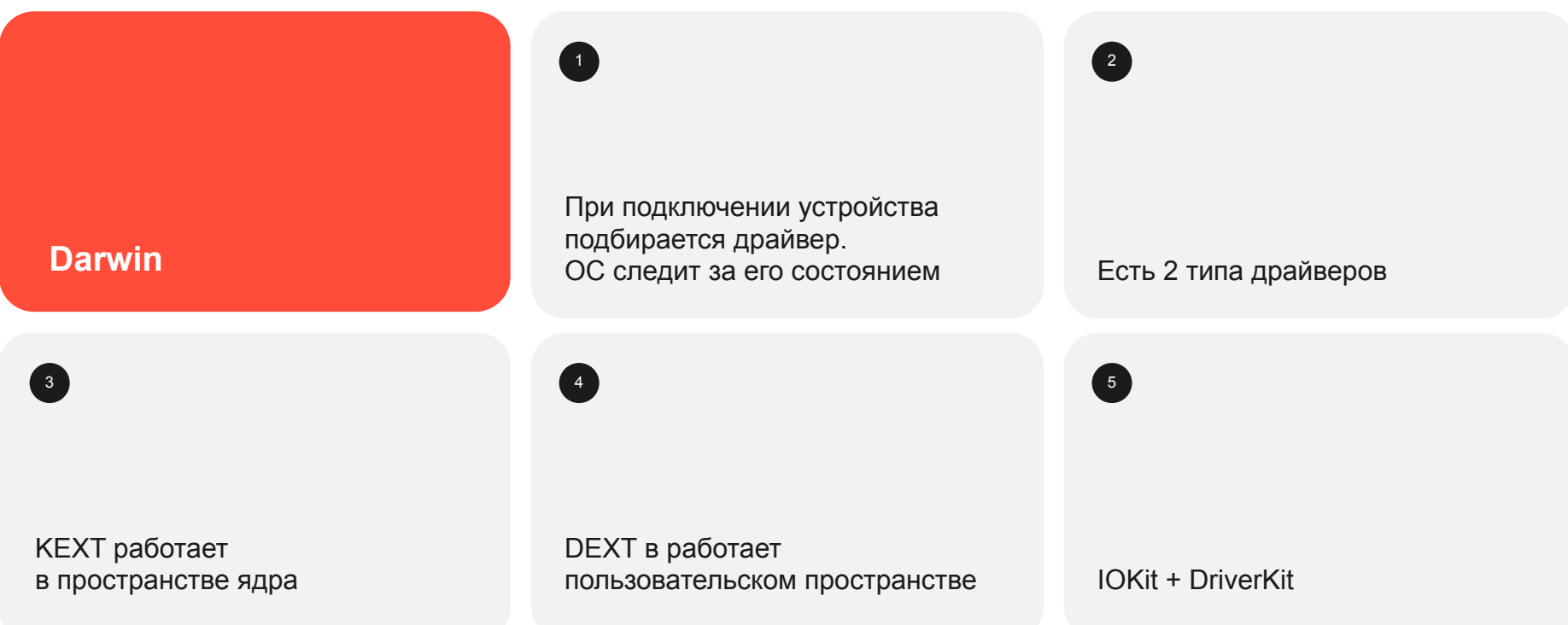

Часть 4.1

# **От слов к делу**

## **Хватит теории** пишем драйвер

Choose a template for your new target:

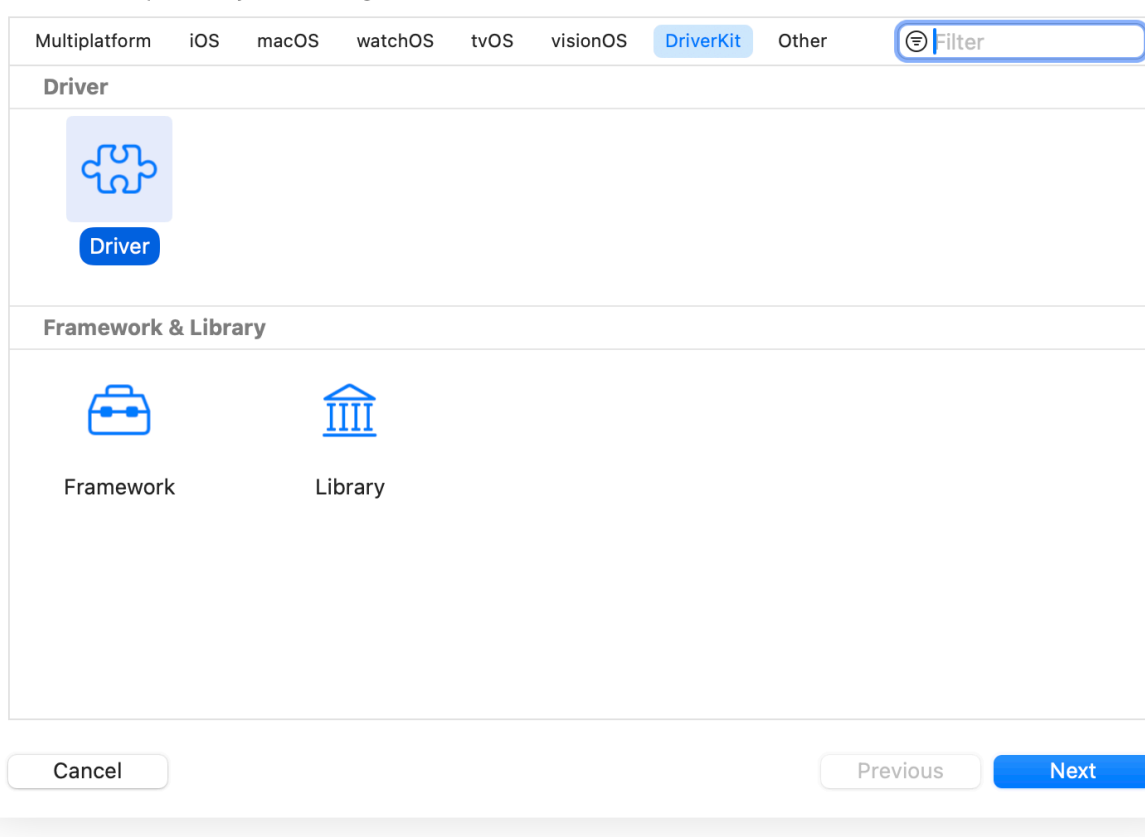

## Мэтчинг драйвера и устройства

- Сопоставление класса  $\oslash$
- Пассивный мэтчинг  $\odot$ по параметрам
- Активный мэтчинг  $\oslash$

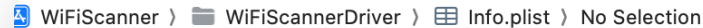

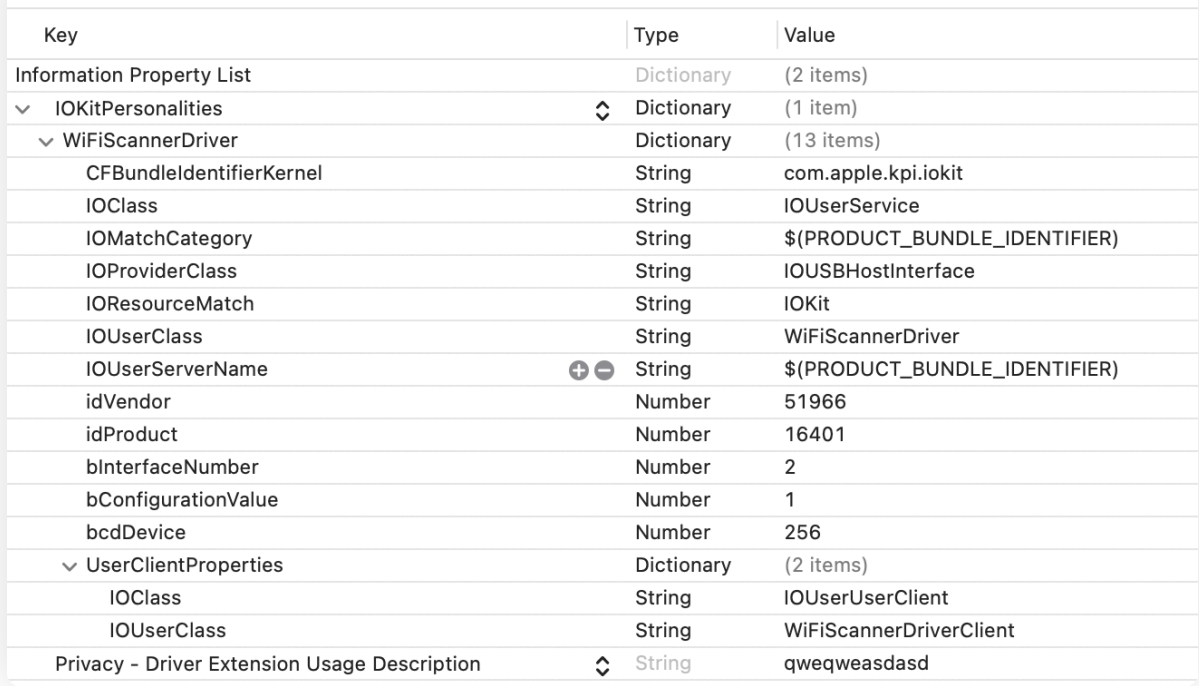

#### **IORegistry**

#### ioreg -irbln "TinyUSB Device"

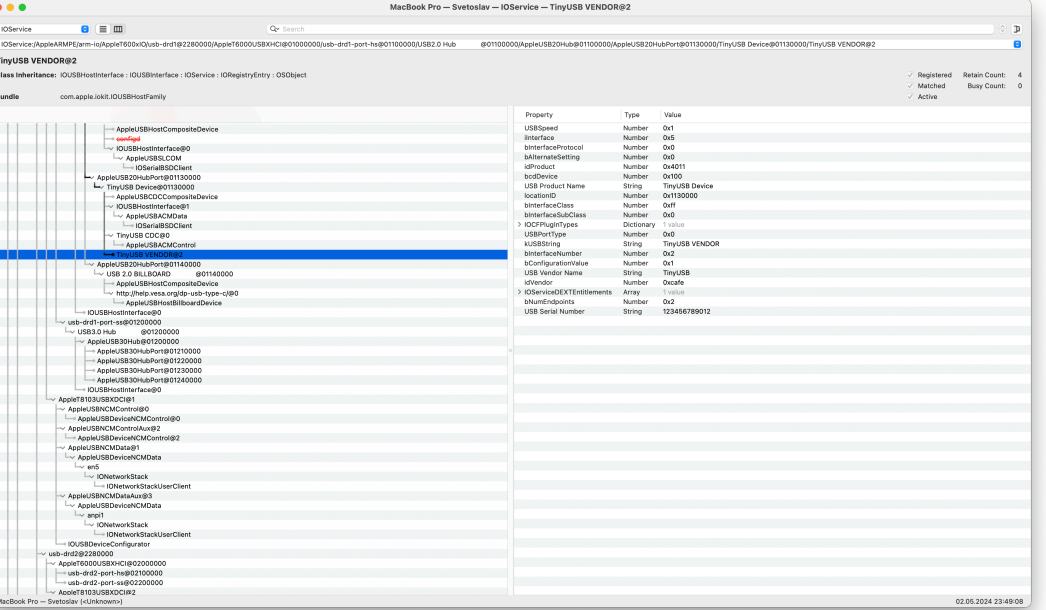

+-o TinyUSB VENDOR®2 <class IORegistryEntry:IOService:IOUSBInterface:IOUSBHostInterface, id 0x1000021d4, registered, matched\$ "USBSpeed" = 1  $"interface" = 5$ "bInterfaceProtocol" = 0 "bAlternateSetting" = 0 " $idProduct" = 16401$ "bcdDevice" = 256 "USB Product Name" = "TinyUSB Device" "locationID" = 18022400 "bInterfaceClass" = 255 "bInterfaceSubClass" = 0 "IOCFPlugInTypes" = {"2d9786c6-9ef3-11d4-ad51-000a27052861"="IOUSBHostFamily.kext/Contents/PlugIns/IOUSBLib.bundle"}  $"USBPortType" = 0$ "kUSBString" = "TinyUSB VENDOR" "bInterfaceNumber" = 2 "bConfigurationValue" = 1 "USB Vendor Name" = "TinyUSB" " $idVendor" = 51966$ "IOServiceDEXTEntitlements" = (("com.apple.developer.driverkit.transport.usb")) "bNumEndpoints" = 2 "USB Serial Number" = "123456789012"

## Как посмотреть на iPad?

**IO Explorer** 

https://github.com/svedm/IOExplorer

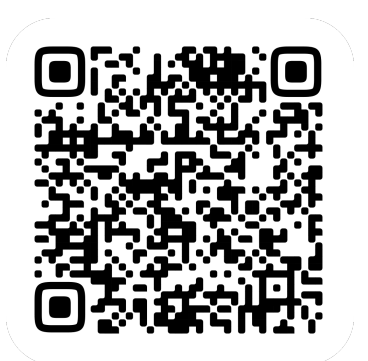

#### ← IO Registry

#### TinyUSB Device@00100000

IOService:/AppleARMPE/arm-io@10F00000/AppleT810xlO/usb-drd0@82280000/AppleT8103USBXHCl@00000000/usb-drd0-port-hs@00100000/ TinyUSB Device@00100000

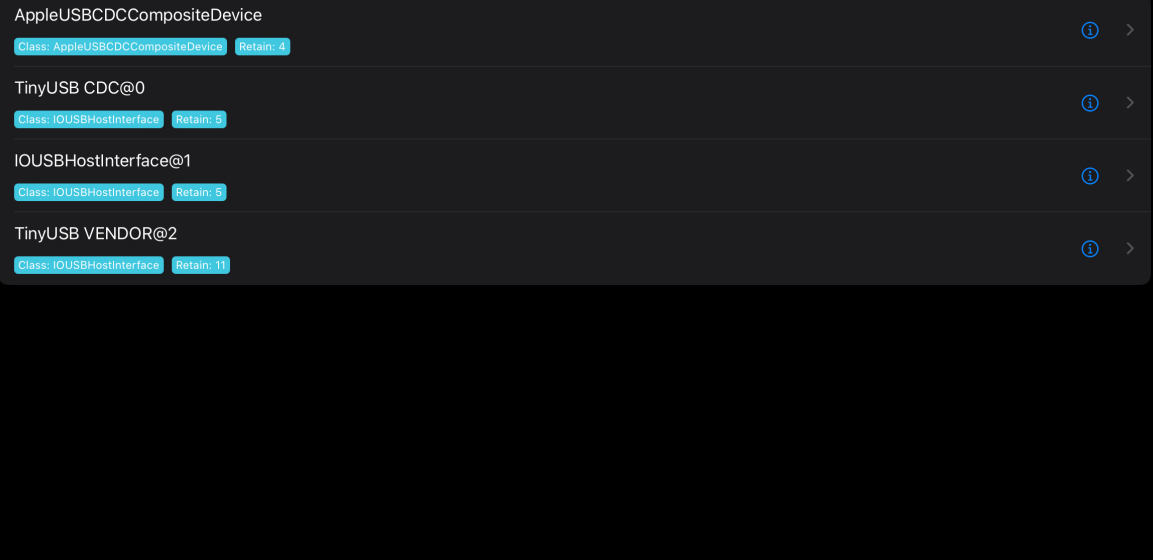

#### Пассивный мэтчинг

#### Table 1-2 Keys for finding a USB device

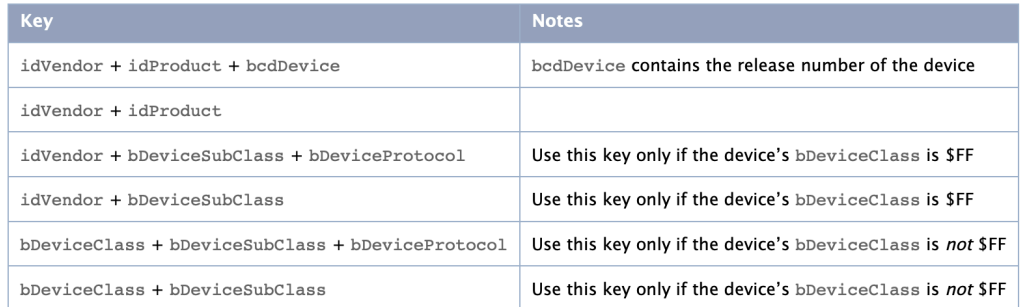

Table 1-3 lists the keys you can use to find interfaces (not devices). Each key element is a piece of information contained in an interface descriptor for a USB device.

#### Table 1-3 Keys for finding a USB interface

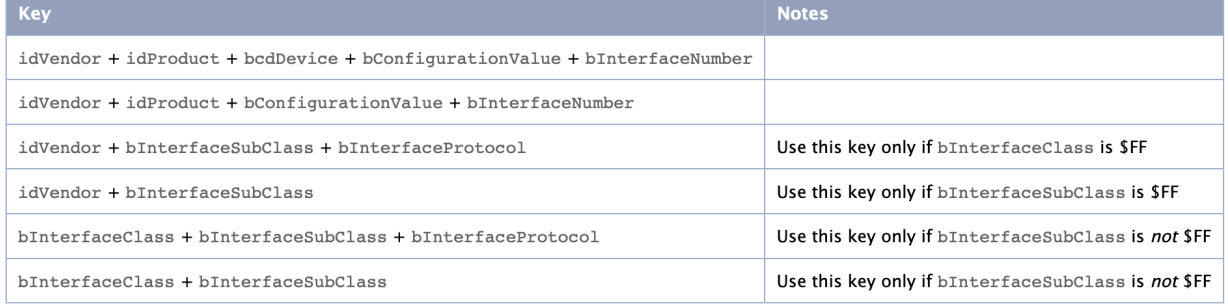

#### Не забудьте про capatibilities

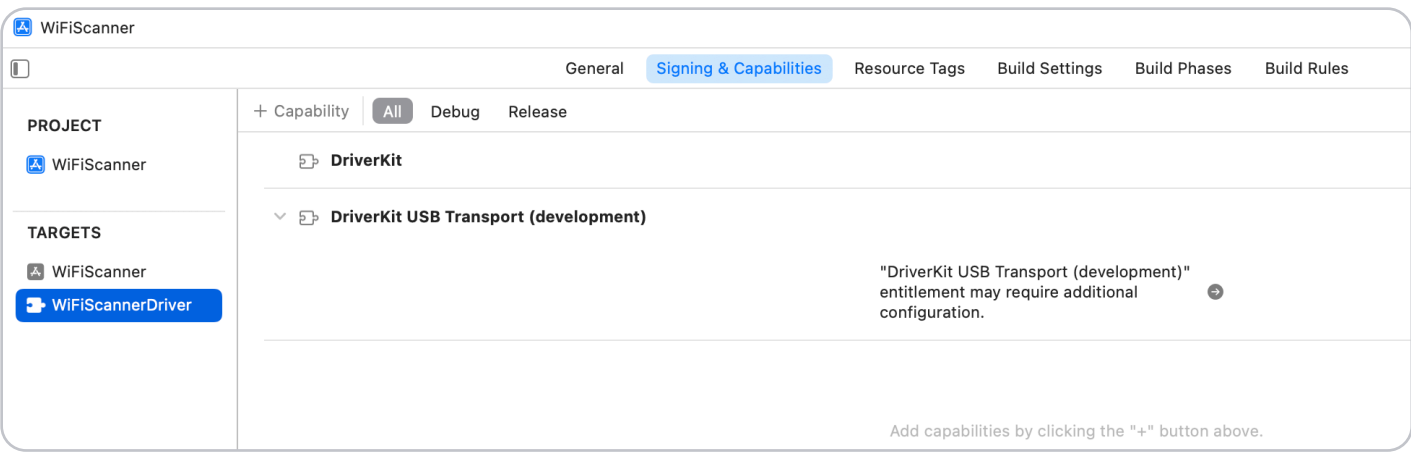

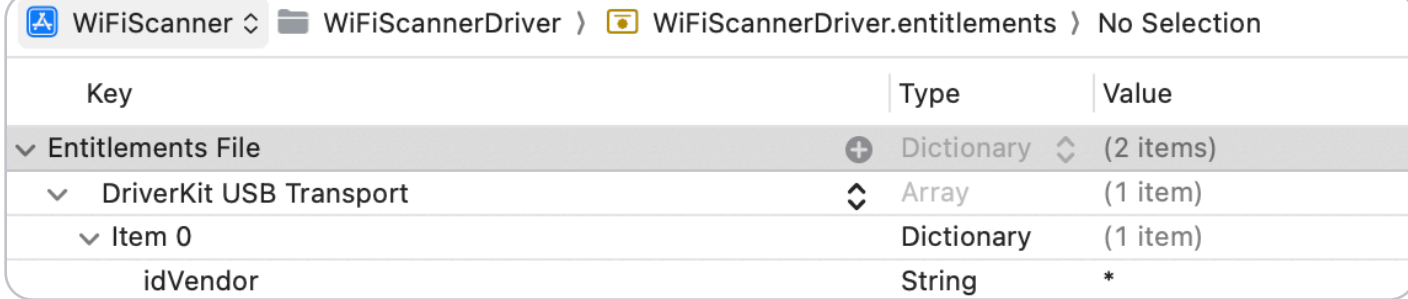

#### Запуск на macOS

- Нужно отключить SIP  $\oslash$
- systemextensionsctl developer on  $\circlearrowright$

```
private let dextIdentifier = "net.svedm.WiFiScanner.WiFiScannerDriver"
1
\overline{2}let request = OSSystemExtensionRequest
3
       .activationRequest(forExtensionWithIdentifier: dextIdentifier, queue: .main)
4
5
   request.deleqate = self6
```
7 OSSystemExtensionManager.shared.submitRequest(request)

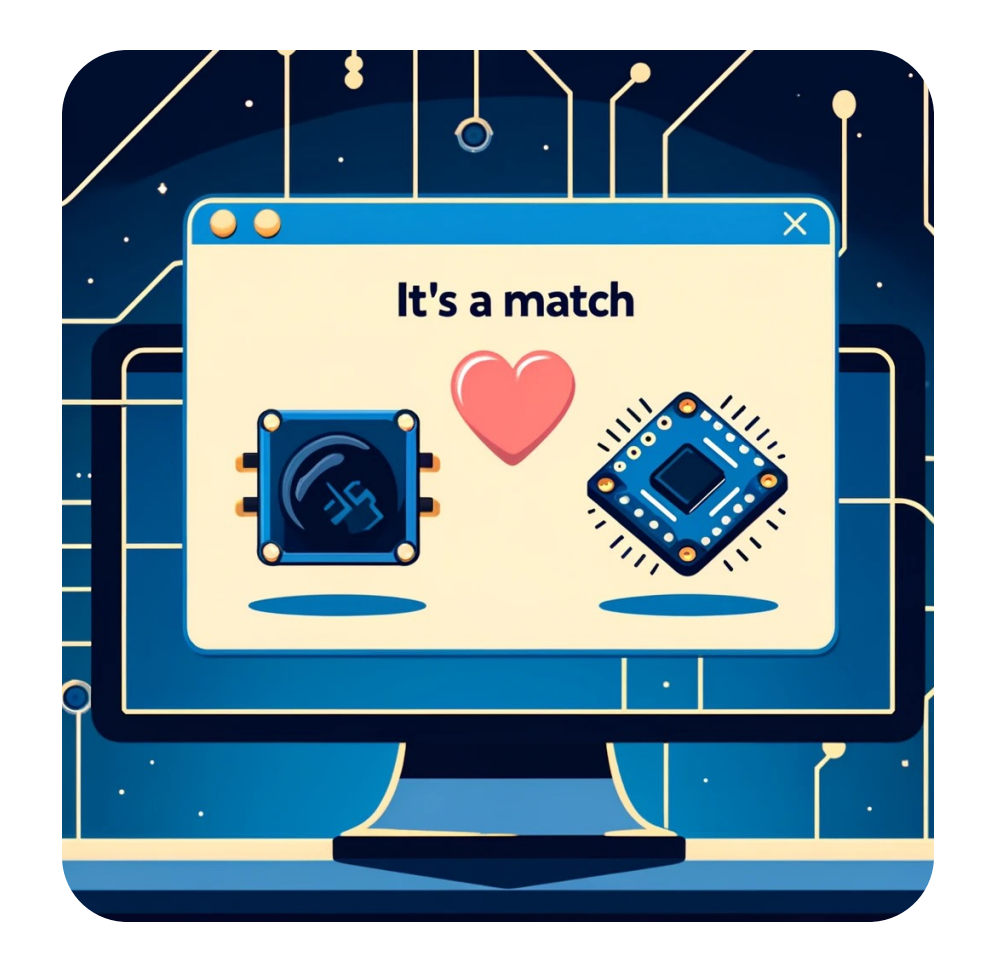

+-0 TinvUSB VENDOR@2 <class IOReaistryEntry:IOService:IOUSBInterface:IOUSBHostInterface, id 0x10000ed76, reaistered, matched, active, busy 0 (49 ms), retain 7>

```
\vert f \vert
```
 $|$  }

```
| "USBSpeed" = 1
   "iInterface" = 5"bInterfaceProtocol" = 0
| "bAlternateSettina" = 0
  "idProduct" = 16401""bcdDevice" = 256"USB Product Name" = "TinyUSB Device"
   "locationID" = 18022400"bInterfaceClass" = 255
   "bInterfaceSubClass" = 0
   "IOCFPlugInTypes" = {"2d9786c6-9ef3-11d4-ad51-000a27052861"="IOUSBHostFamily.kext/Contents/PlugIns/IOUSBLib.bundle"}
   "USBPortType" = 0
   "kUSBString" = "TinyUSB VENDOR"
   "bInterfaceNumber" = 2
   "bConfigurationValue" = 1
   "USB Vendor Name" = "TinyUSB"
   "idVendor" = 51966"IOServiceDEXTEntitlements" = (("com.apple.developer.driverkit.transport.usb"))
   "bNumEndpoints" = 2
   "IODEXTMatchCount" = 1
   "USB Serial Number" = "123456789012"
+-o WiFiScannerDriver <class IORegistryEntry:IOService:IOUserService, id 0x10000edf0, registered, matched, active, busy 0 (0 ms), retain 9>
     "IOClass" = "IOUserService"
      "kOSBundleDextUniqueIdentifier" = <05b62aabee2cfe022ac152ec8d129a34a42619c7bbf0f46196b66892c92c70c7>
     "IOUserClass" = "WiFiScannerDriver"
     "IOUserServerName" = "net.svedm.WiFiScanner.WiFiScannerDriver"
     "IOResourceMatch" = "IOKit"
     "IOPersonalityPublisher" = "net.svedm.WiFiScanner.WiFiScannerDriver"
     "idProduct" = 16401"bcdDevice" = 256"IOProviderClass" = "IOUSBHostInterface"
      "IOPowerManagement" = {"CapabilityFlags"=2,"MaxPowerState"=2,"CurrentPowerState"=2}
      "IOProbeScore" = 100000"IOUserServerCDHash" = "94a1f68c486417d39d849be1b1c11037ec92c91f"
      "IOMatchedPersonality" = {"IOClass"="IOUserService","CFBundleIdentifier"="net.svedm.WiFiScanner.WiFiScannerDriver","IOProviderClass"="IOUSBHostInterface","IOUserServerCDHash"="94a1f68c486417d39d849be1b1c11037ec92c91f","bcd
      "IOUserClasses" = ("WiFiScannerDriver", "IOService", "OSObject")
     "CFBundleIdentifierKernel" = "com.apple.kpi.iokit"
     "bConfigurationValue" = 1"IOMatchCategory" = "net.svedm.WiFiScanner.WiFiScannerDriver"
      "CFBundleIdentifier" = "net.svedm.WiFiScanner.WiFiScannerDriver"
     "bInterfaceNumber" = 2
     "idVendor" = 51966"UserClientProperties" = {"IOClass"="IOUserUserClient","IOUserClass"="WiFiScannerDriverClient"}
```
#### Если мэтча не случилось?

Правильно ли составлен plist, совпадает ли в нем IOProviderClass с тем что вы  $(\vee)$ запланировали

Проверить можно собрав CFDictionary для IOServiceGetMatchingServices

Совпадает ли провижн и entitlements  $(\vee)$ 

Логи: https://developer.apple.com/forums/thread/705868  $(\vee)$ 

log show --predicate 'sender == "sysextd" or sender CONTAINS "com.example" --info --debug --last 1h  $\circledcirc$ 

#### Пишем логику

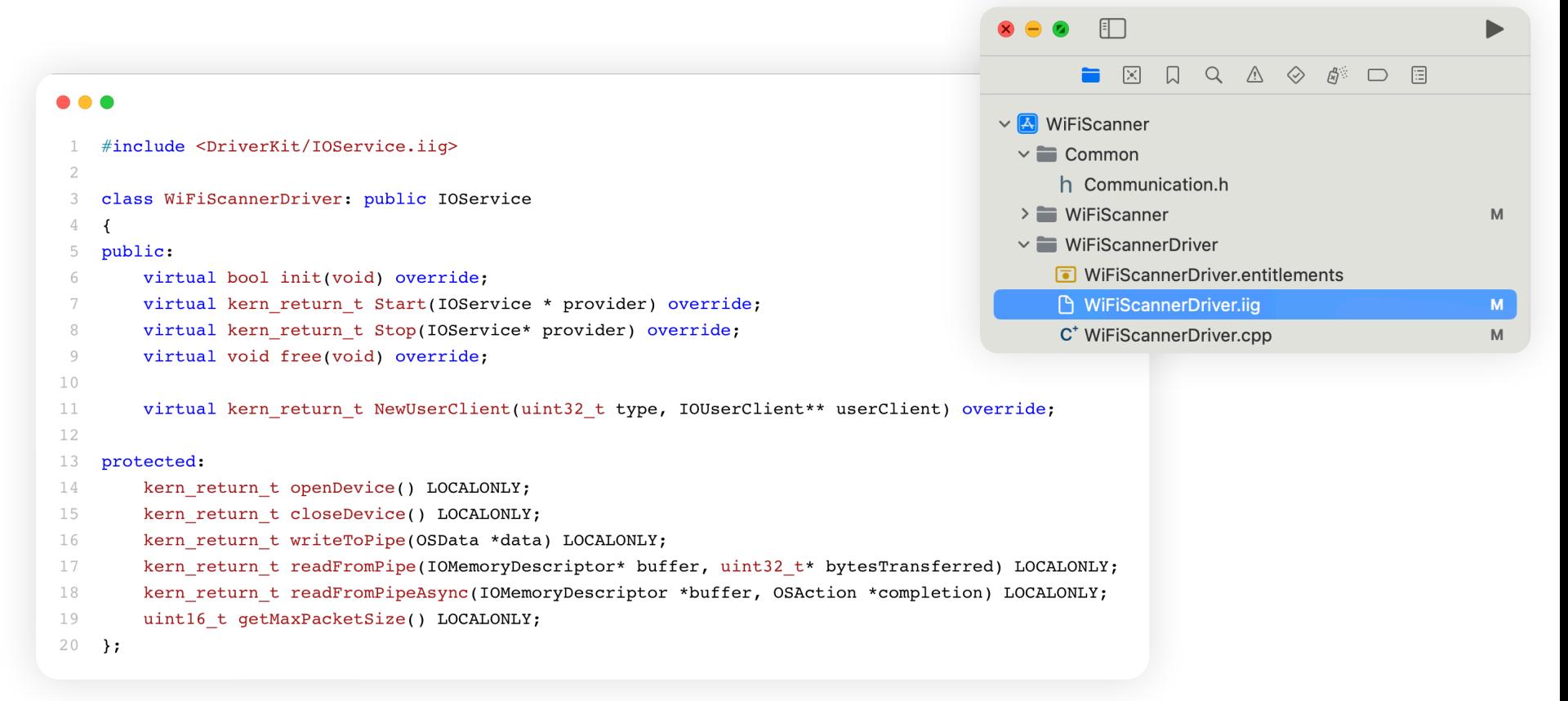

#### ::Start

#### $\bullet\bullet\bullet$

- $ivars \rightarrow$ interface =  $OSDynamicCast (IOUS B HostInterface, provider);$  $\mathbf{1}$
- $\overline{2}$
- $ret = RegisterService()$ ;  $3 -$

### Ищем пайпы

```
\bullet\bullet\bulletkern return t WiFiScannerDriver::openDevice()
 \overline{2}\left\{ \right.const IOUSBConfigurationDescriptor* cfg descriptor = ivars->interface->CopyConfigurationDescriptor();
 3
 \mathcal{L}_{\! \! \! \! \! \! \! \bot}const IOUSBInterfaceDescriptor* int descriptor = ivars->interface->GetInterfaceDescriptor(cfg descriptor);
 5
 6
         ret = ivars->interface->Open(this, 0, NULL);
 7
         const IOUSBEndpointDescriptor* endpointDescriptor = NULL;
 8
         while (endpointDescriptioner = IOUSBGetNextEndpointDescriptioner()9
10cfg descriptor,
11int descriptor,
12
                                                                           (IOUSBDescriptorHeader*)endpointDescriptor
                                                                           ) ) != NULL)
13
14
             if (endpointDescriptor->bEndpointAddress == 0x83) {
15
16
                 IOLog("inPipe found");
17
                  ret = ivars->interface->CopyPipe(endpointDescriptor->bEndpointAddress, &ivars->inPipe);
                  ivars->inMaxPacketSize = endpointDescriptor->wMaxPacketSize;
18
             \lambda19
20
             if (endpointDescriptor->bEndpointAddress == 0x3) {
                  IOLog("outPipe found");
21ret = ivars->interface->CopyPipe(endpointDescriptor->bEndpointAddress, &ivars->outPipe);
22
23
24
         \rightarrow
```
## Читаем и пишем

#### $\bullet\bullet\bullet$

 $\overline{4}$ 

6

 $\circ$ 

```
// Sync read/write
\mathbf{1}\overline{2}
```

```
ret = ivars->inPipe->IO(buffer, (uint32 t)bufferLength, bytesTransferred, 1000 * 3);
3
```

```
// Async read/write
5
```

```
// In .iiq\tau
```

```
8 virtual void ReadComplete (OSAction *action,
```

```
IOReturn status,
```

```
10uint32 t actualByteCount,
```

```
uint64 t completionTimestamp
11
```

```
) TYPE(IOUSBHostPipe::CompleteAsyncIO);
12
```

```
13
```

```
// In :: Start
14
```

```
OSAction* readCompletionCallback;
15
```
ret = CreateActionReadComplete(0, &ivars->readCompletionCallback); 16

```
17
```

```
18
    1/\mathbf{r}/w
```
19 ret = ivars->inPipe->AsyncIO(buffer, (uint32 t)bufferLength, completion, 1000 \* 3);

### Какими данными будем обмениваться?

- Отправляем байт команды
- Получаем сишную структуру  $\left( 2 \right)$
- Но можно делать как хотите:  $\left( 3 \right)$ json, protobuf, etc

#### ...

```
\mathbf{1}typedef struct {
```

```
\overline{2}uint8 t ssid[33];
```

```
3
       int8 t rssi;
```

```
} wifi_network;
4
```
### **Как достучаться до драйвера из приложения?**

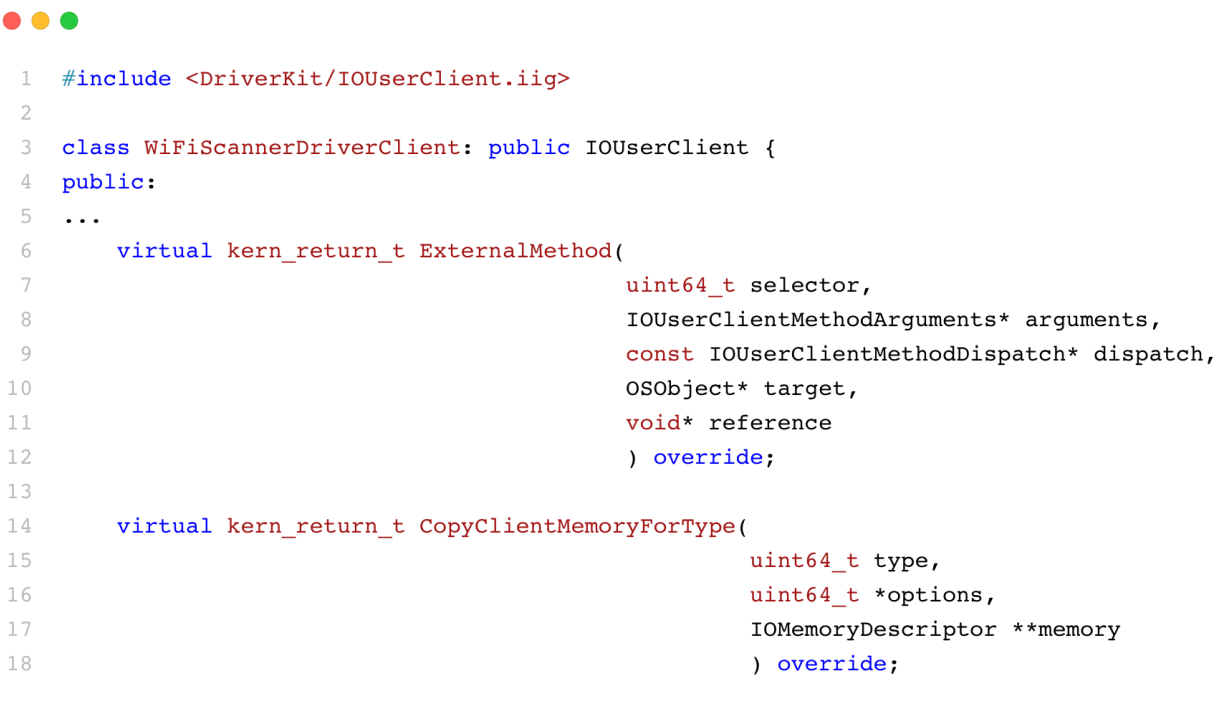

## **External method** args

...

 $\overline{\mathcal{A}}$ 5

6

7

8

 $\circ$  $10$ 

 $11$ 

 $12$ 

13 14

- struct IOUserClientMethodArguments {
- $\overline{2}$ uint64 t
- 3 uint64 t
	- OSAction
	- const uint64 t
	- uint32 t
	- OSData
		- IOMemoryDescriptor
	- uint64 t
	- uint32 t
	- OSData
		- IOMemoryDescriptor
	- uint64 t
		- uint64 t
- 15  $\}$  ;
- version;
- selector;
- \* completion;
- \* scalarInput; scalarInputCount;
- \* structureInput;
- \* structureInputDescriptor;
- \* scalarOutput; scalarOutputCount;
- \* structureOutput;
- \* structureOutputDescriptor; structureOutputMaximumSize; reserved[30];

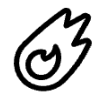

# **В коде приложения**

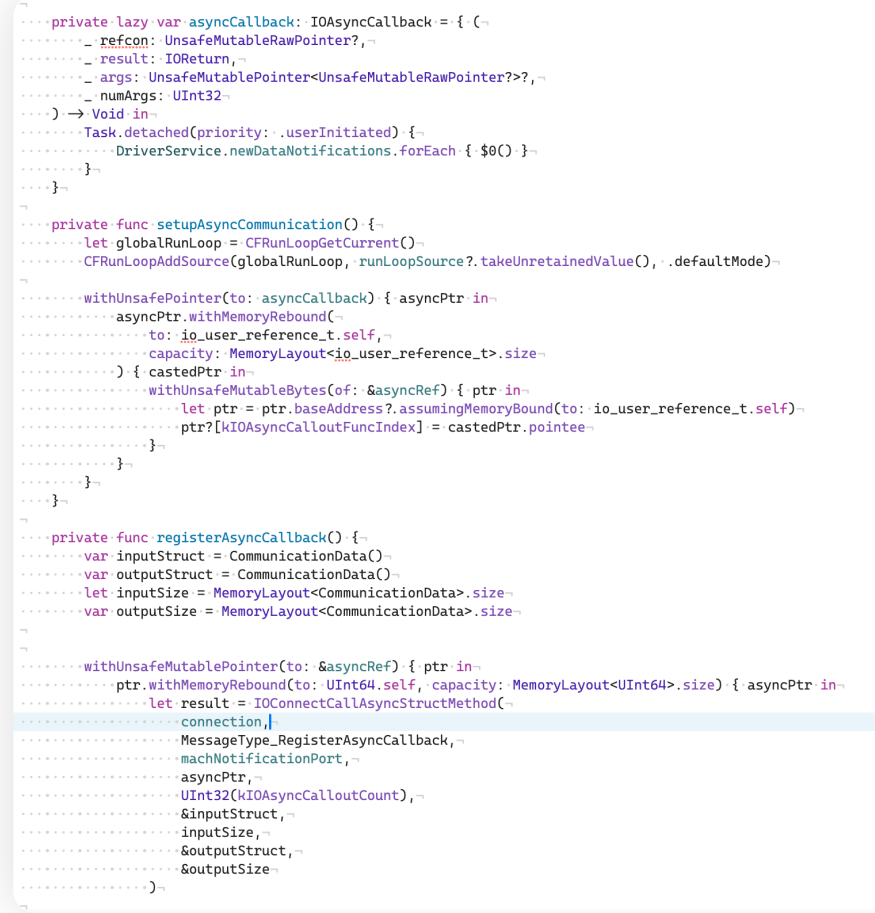

#### **Чуть проще**

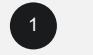

1 **IOServiceGetMatchingService** 

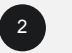

<sup>2</sup> IOServiceOpen

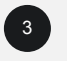

IOConnectCallAsyncStructMethod (IOConnectCallScalarMethod, etc)

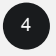

<sup>4</sup> IOConnectMapMemory64

#### Мини итог

Создали драйвер

#### Научились **МЭТЧИТЬ**

• Plist

 $^{\circledR}$ 

 $01.$ 

- loreg
- Docs

#### Драйвер устройство

- Нашли эндпоинты  $\bullet$
- Пайпы  $\bullet$

၉့

 $02.$ 

IO/AsyncIO  $\bullet$ 

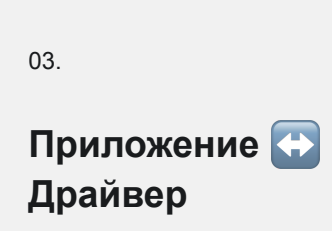

• Колбэки

 $\sqrt[4]{r}$ 

• Общий буфер

Часть 4.2

## **Нюансы**

**macOS**

- com.apple.developer.driverkit.allow-any-userclient-access 01
- com.apple.developer.driverkit.userclient-access 02
- Sign to run locally 03
- AD\_HOC\_CODE\_SIGNING\_ALLOWED = YES 04

#### **Xcode 15**

Нужно линковать USBDriverKit

/Applications/Xcode.app/Contents/Developer/ Platforms/DriverKit.platform/Developer/SDKs/ DriverKit.sdk/System/DriverKit/System/ Library/Frameworks

Choose frameworks and libraries to add:

 $\bigcirc$  Filter

- Developer Frameworks  $\checkmark$ 
	- InterfaceBuilderKit.framework
	- Python3.framework
	- XcodeKit.framework

Add Other...  $\mathbf{v}$  Add

#### **Успех неизбежен**

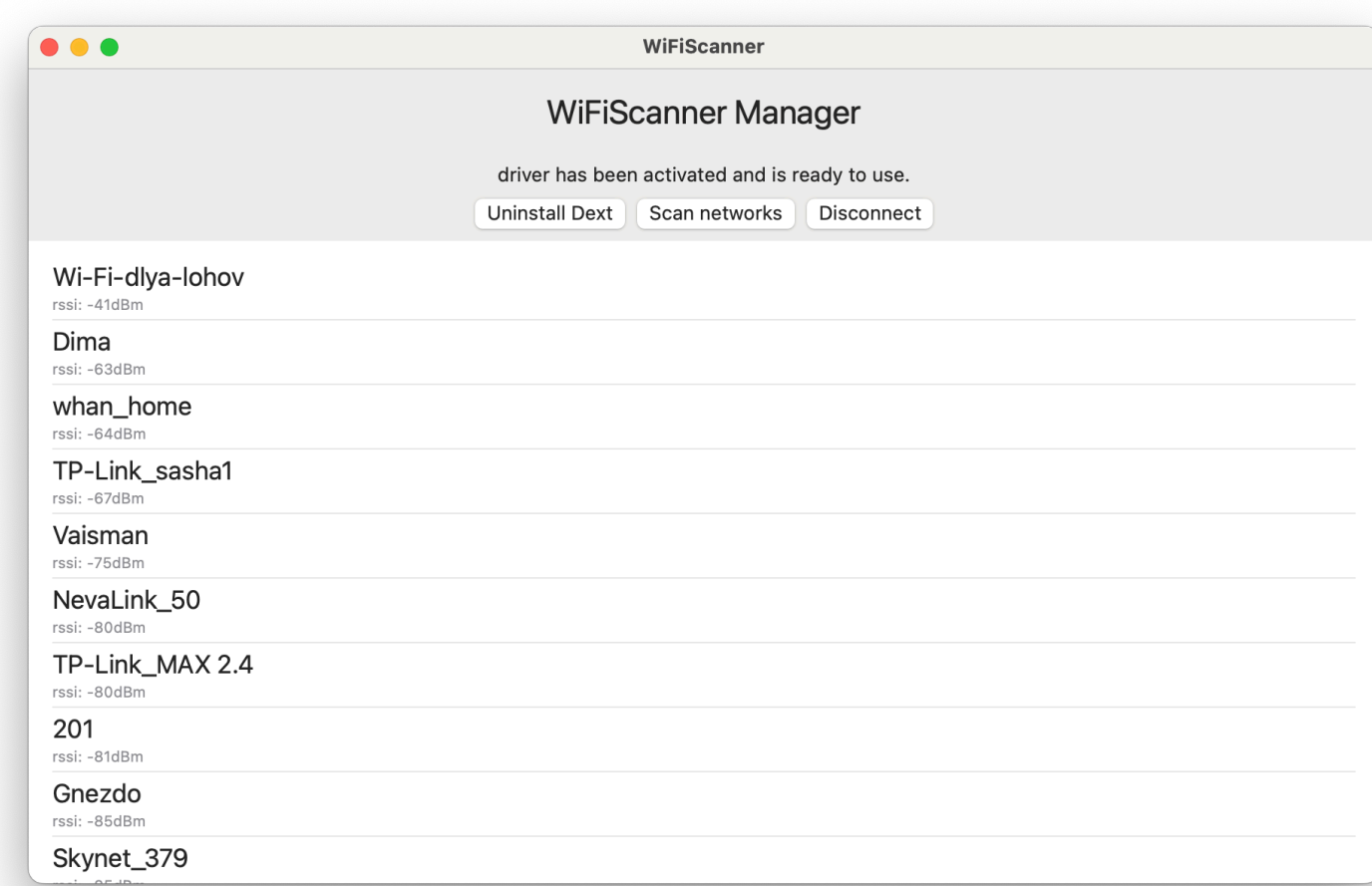

Часть 4.3

# **Запускаем на iPad**

#### **Запускаем на iPad**

- Убираем com.apple.developer.driverkit.allowany-userclient-access 1
- Убираем "Sign to Run Localy" 2
- Нужен bridging header с IOKit  $\begin{bmatrix} 3 \end{bmatrix}$
- Добавить Settings.bundle, если в настройках приложения нет драйвера 4

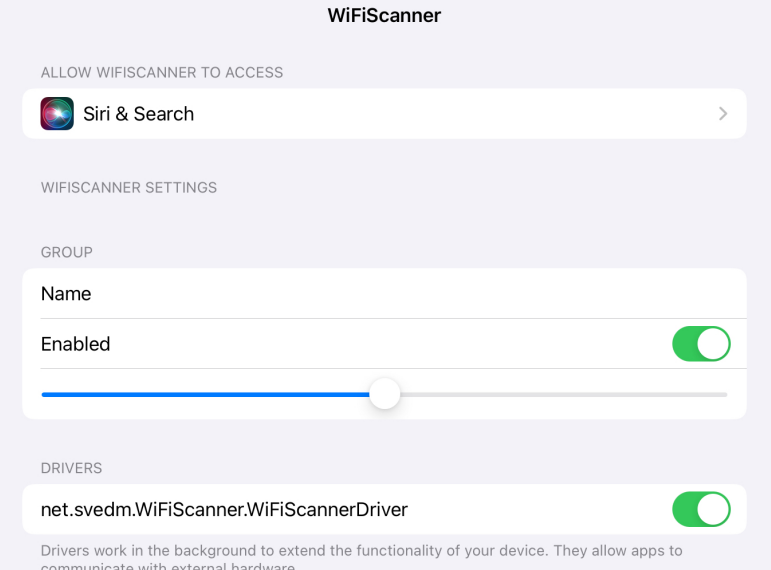

 $\widehat{ }$  87%

#### $whan\_home$ Dima RSSI: -65  $W$ i-Fi-dlya-lohov TP-Link\_sasha1 ∰ NevaLink\_50 Hello, world! **Load dext** Gnezdo Connected to driver service **Disconnect**  $\underset{\text{RSSI: -80}}{\text{TP-Link\_MAX}}$ Refresh Communicate Vaisman  $((lovit))$ Lovit 221 2,4 TP-Link\_39B6  $201$

Часть 5

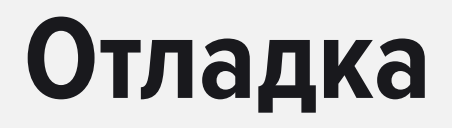

#### **System Extension**

- ps ax | grep -i "%DRIVER\_NAME%"  $\bullet$
- $\rightarrow$  attach to PID  $\overline{\mathbf{2}}$
- log show --predicate 'sender == "sysextd" or sender CONTAINS "com.example"' --info --debug --last 1h  $\bullet$
- ioreg  $\left( 4\right)$

#### **Wireshark**

- ioreg -w0 -rc AppleUSBHostController  $\blacksquare$
- +-o AppleT6000USBXHCl@01000000 <class AppleT6000USBXHCl, id 0x1000005f3, registered,  $\bullet$ matched, active, busy 0 (534 ms), retain 96>
- sudo ifconfig XHC1 up  $\bullet$

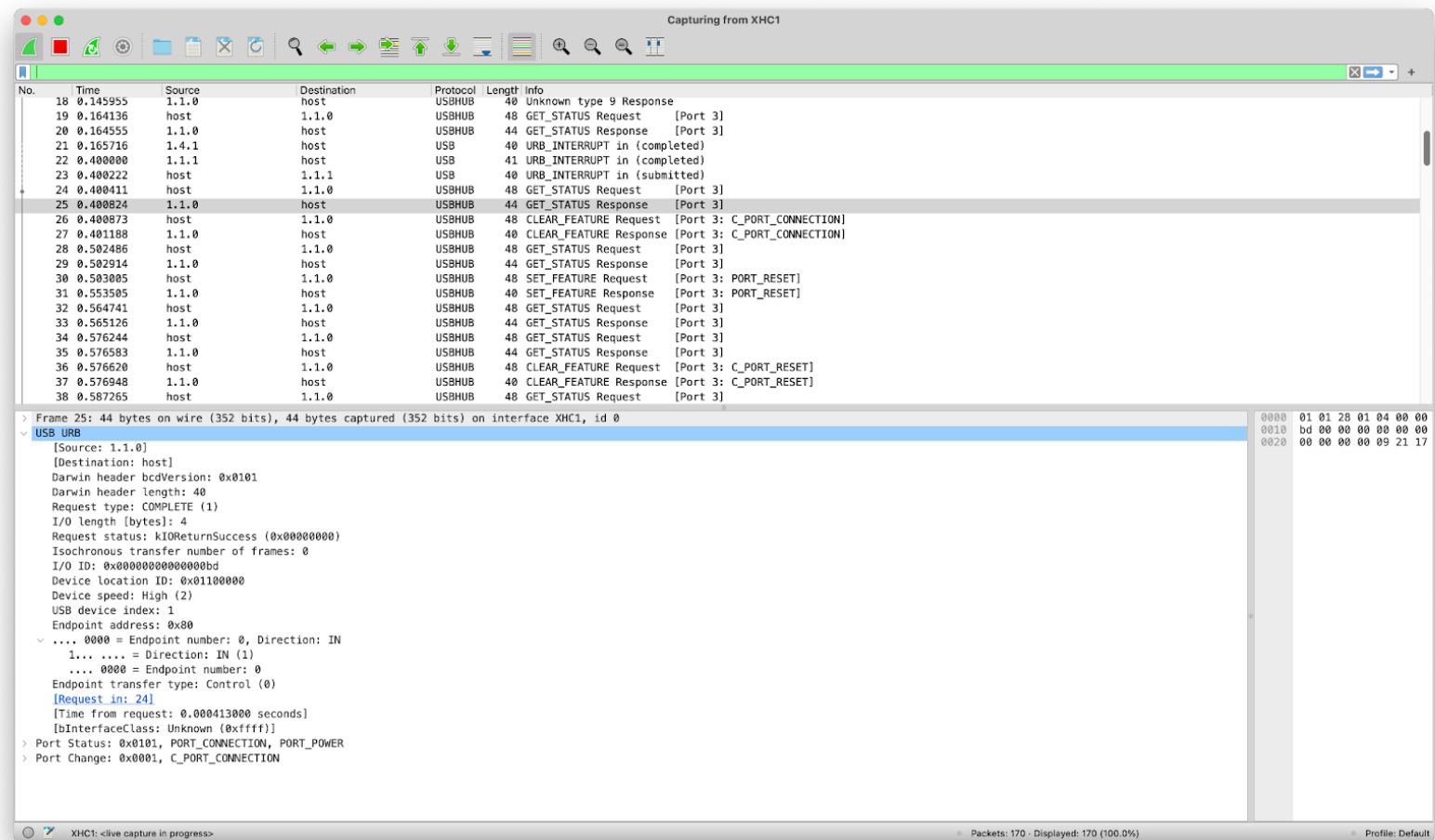
## **Logic analyzer**

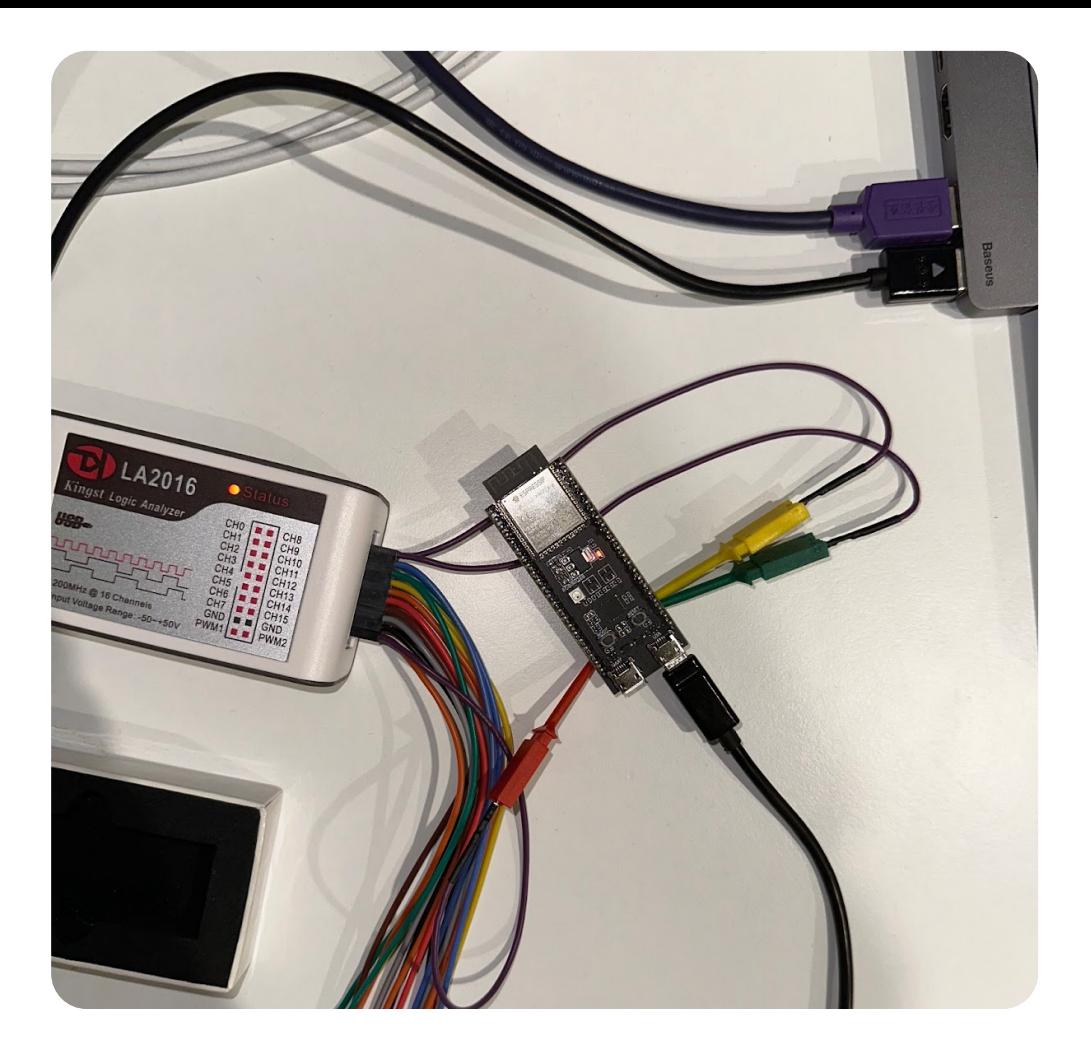

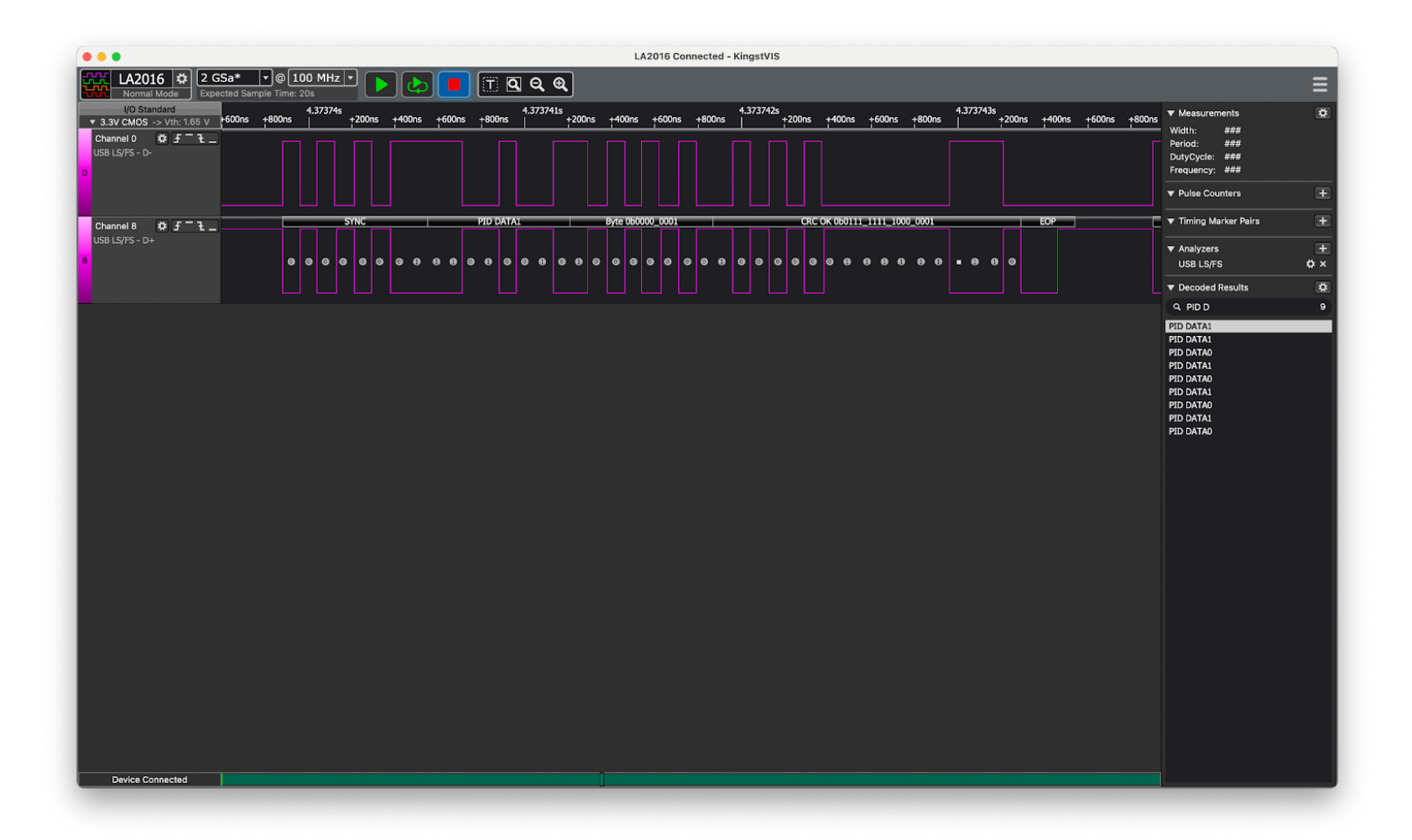

Часть 6 (эпическая)

# **А как же iPhone?**

### **Jailbreak**

4

5

- $<$ dict $>$ 1
- 2 <key>com.apple.security.exception.iokit-user-client-class</key>
- 3 <array>
	- <string>AppleUSBHostDeviceUserClient</string>
	- <string>AppleUSBHostInterfaceUserClient</string>
- $\langle \text{array} \rangle$ 6
- <key>com.apple.system.diagnostics.iokit-properties</key> 7  $<$ true $/$ 8
- $\langle$  dict> 9

#### Итоги

#### Узнали, как работает USB

- Какие есть классы устройств, устройства могут быть составными
- Как устроена передача данных: interfaces,  $\bullet$ endpoints, pipes

#### Разобрались, как создать себе устройство для тестирования

- Можно использовать девборды ESP32 и Raspberry PI Pico W
- Писать придется на С  $\bullet$

 $\left( 2\right)$ 

#### Итоги

Узнали, какие бывают драйверы

Разобрались, как запускать это все на iPadOS

Разобрались, как происходит сопоставление устройства и драйвера

5

 $\begin{pmatrix} 2 \end{pmatrix}$ 

Запомнили, что можно найти эту презу: в ней есть много лайфхаков, если что-то не работает

Получили общее понимание что делать, чтобы создать свой драйвер

 $\begin{pmatrix} 3 \end{pmatrix}$ 

 $\begin{pmatrix} 6 \end{pmatrix}$ 

Разобрались с дебагом

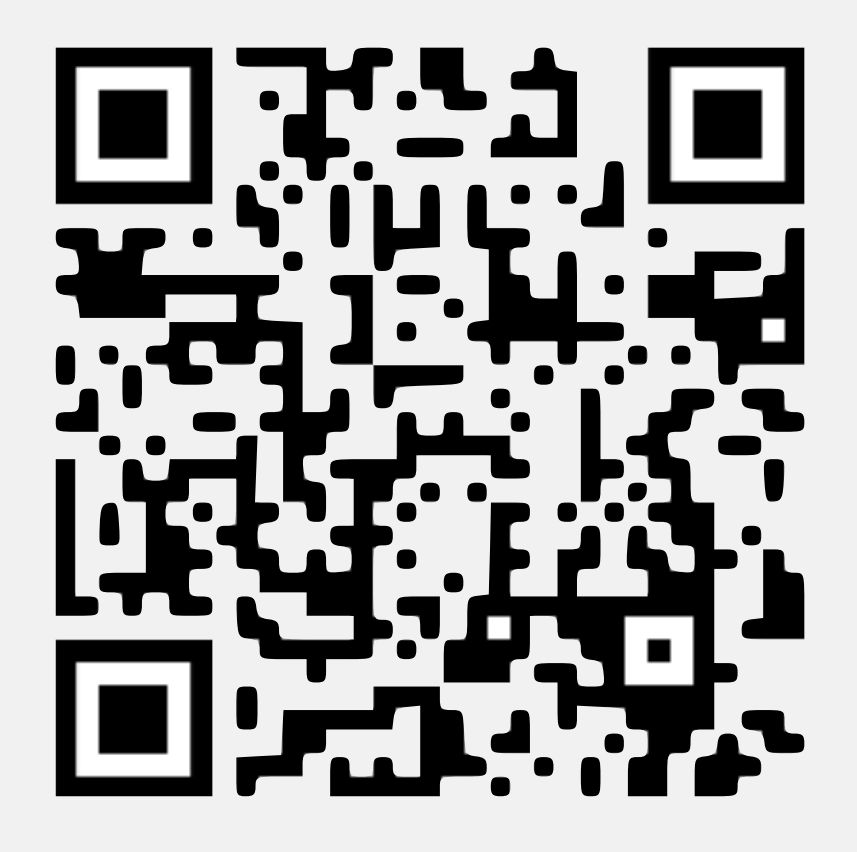

Tg: @svedm

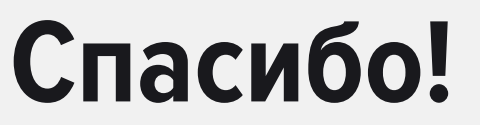